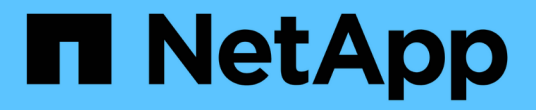

## **RHEL 6** ONTAP SAN Host

NetApp March 29, 2021

This PDF was generated from https://docs.netapp.com/us-en/ontap-sanhost/hu\_rhel\_610.html on March 29, 2021. Always check docs.netapp.com for the latest.

# **Table of Contents**

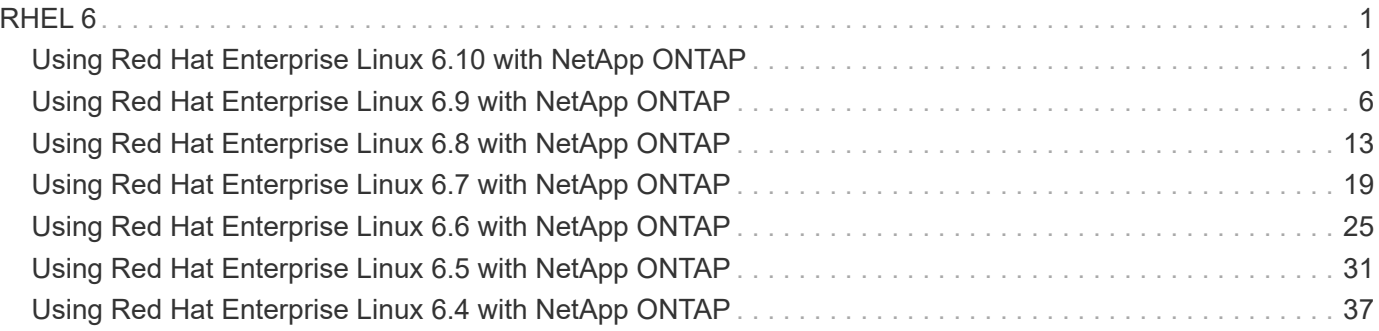

# <span id="page-2-0"></span>**RHEL 6**

## <span id="page-2-1"></span>**Using Red Hat Enterprise Linux 6.10 with NetApp ONTAP**

### **Installing the Linux Unified Host Utilities**

The NetApp Linux Unified Host Utilities software package is available on the [NetApp Support Site](https://mysupport.netapp.com/NOW/cgi-bin/software/?product=Host+Utilities+-+SAN&platform=Linux) in a 32-bit and 64-bit .rpm file. If you do not know which file is right for your configuration, use the [NetApp Interoperability](https://mysupport.netapp.com/matrix/#welcome) [Matrix Tool](https://mysupport.netapp.com/matrix/#welcome) to verify which one you need.

Installing the Linux Unified Host Utilities is strongly recommended, but not mandatory. The utilities do not change any settings on your Linux host. The utilities improve management and assist NetApp customer support in gathering information about your configuration.

#### **Before you begin**

If you have a version of Linux Unified Host Utilities currently installed you should upgrade it or, you should remove it and use the following steps to install the latest version.

- 1. Download the 32-bit or 64-bit Linux Unified Host Utilities software package from the [NetApp Support Site](https://mysupport.netapp.com/NOW/cgi-bin/software/?product=Host+Utilities+-+SAN&platform=Linux) Site to your host.
- 2. Use the following command to install the software package:

```
rpm -ivh netapp linux unified host utilities-7-1.x86 64
```
### **SAN Toolkit**

The toolkit is installed automatically when you install the NetApp Host Utilities package. This kit provides the sanlun utility, which helps you manage LUNs and HBAs. The sanlun command returns information about the LUNs mapped to your host, multipathing, and information necessary to create initiator groups.

#### **Example**

In the following example, the sanlun lun show command returns LUN information.

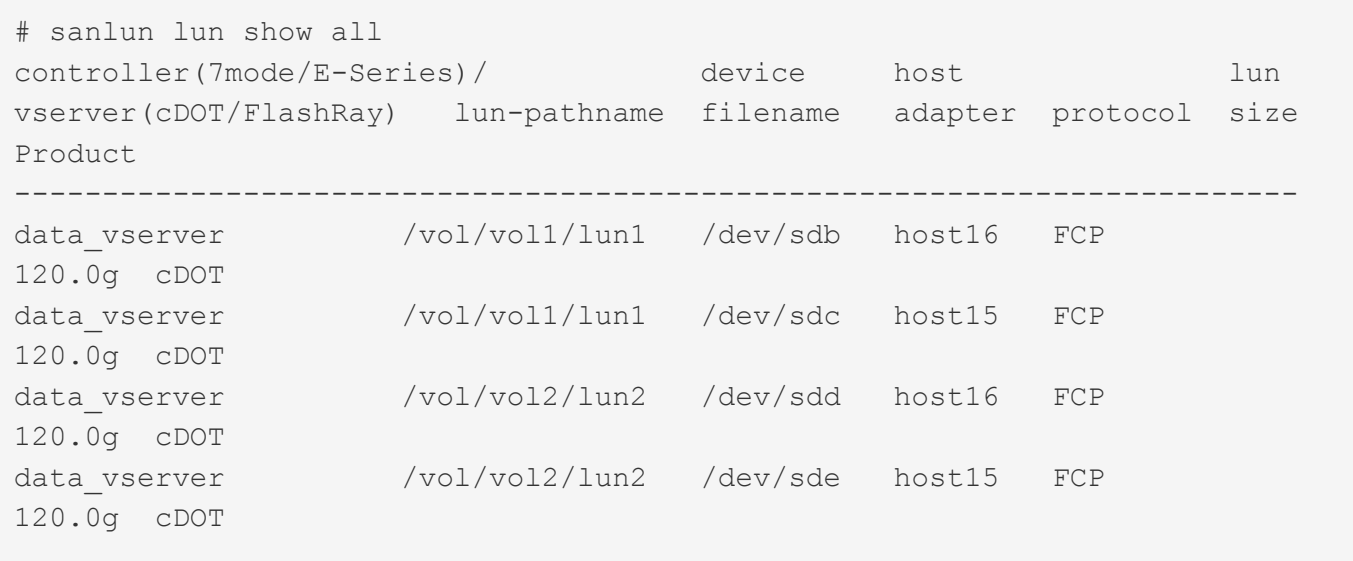

### **SAN Booting**

#### **Before you begin**

If you decide to use SAN booting, it must be supported by your configuration. You can use the [NetApp](https://mysupport.netapp.com/matrix/imt.jsp?components=84158;&solution=1&isHWU&src=IMT) [Interoperability Matrix Tool](https://mysupport.netapp.com/matrix/imt.jsp?components=84158;&solution=1&isHWU&src=IMT) to verify that your OS, HBA, HBA firmware and the HBA boot BIOS, and ONTAP version are supported.

- 1. Map the SAN boot LUN to the host.
- 2. Verify multiple paths are available.

Remember, multiple paths will only be available after the host OS is up and running on the paths.

3. Enable SAN booting in the server BIOS for the ports to which the SAN boot LUN is mapped.

For information on how to enable the HBA BIOS, see your vendor-specific documentation.

4. Reboot the host to verify the boot is successful.

### **Multipathing**

For Red Hat Enterprise Linux (RHEL) 6.10 the /etc/multipath.conf file must exist, but you do not need to make specific changes to the file. RHEL 6.10 is compiled with all settings required to recognize and correctly manage ONTAP LUNs.

To Enable ALUA Handler, perform the following steps:

- 1. Create a backup of the initrd-image.
- 2. Append the following parameter value to the kernel for ALUA and non-ALUA to work: rdloaddriver=scsi\_dh\_alua

#### **Example**

```
kernel /vmlinuz-2.6.32-358.6.1.el6.x86_64 ro root=/dev/mapper/
vg_ibmx355021082-lv_root rd_NO_LUKS rd_LVM_LV=vg_ibmx355021082/ lv_root
LANG=en_US.UTF-8 rd_LVM_LV=vg_ibmx355021082/lv_swap rd_NO_MD
SYSFONT=latarcyrheb-sun16 crashkernel=auto KEYBOARDTYPE=pc KEYTABLE=us
rd_NO_DM rhgb quiet rdloaddriver=scsi_dh_alua
```
- 3. Use the  $m$ kinitrd command to recreate the initrd-image. RHEL 6x and later versions use either: The command: mkinitrd  $-f$  /boot/ initrd-"uname  $-r$ ". img uname  $-r$ Or The command: dracut  $-f$
- 4. Reboot the host.
- 5. Verify the output of the cat  $/$ proc $/$ cmdline command to ensure that the setting is complete.

You can use the multipath -ll command to verify the settings for your ONTAP LUNs. The following sections provide sample multipath output for a LUN mapped to ASA and non-ASA personas.

#### **All SAN Array Configuration**

In All SAN Array (ASA) configurations, all paths to a given Logical Unit (LUN) are active and optimized. This means I/O can be served through all paths at the same time, thereby enabling better performance.

#### **Example**

The following example displays the correct output for an ONTAP LUN:

```
# multipath -ll
3600a0980383034466b2b4a3775474859 dm-3 NETAPP,LUN C-Mode
size=20G features='4 queue if no path pg init retries 50
retain attached hw handle' hwhandler='1 alua' wp=rw
|-+- policy='round-robin 0' prio=50 status=active
|- 1:0:8:1 sdb 8:16 active ready running
|- 2:0:8:1 sdd 8:48 active ready running
|- 1:0:9:1 sdc 8:32 active ready running
|- 2:0:9:1 sde 8:64 active ready running
```
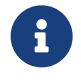

 Do not use an excessive number of paths to a single LUN. No more than 4 paths should be required. More than 8 paths might cause path issues during storage failures.

#### **Non-ASA Configuration**

For non-ASA configuration there should be two groups of paths with different priorities. The paths with the higher priorities are Active/Optimized, meaning they are serviced by the controller where the aggregate is located. The paths with the lower priorities are active but are non-optimized because they are served from a different controller. The non-optimized paths are only used when no optimized paths are available.

#### **Example**

The following example displays the correct output for an ONTAP LUN with two Active/Optimized paths and two Active/Non-Optimized paths:

```
# multipath -ll
3600a0980383034466b2b4a3775474859 dm-3 NETAPP,LUN C-Mode
size=20G features='4 queue if no path pg_init_retries 50
retain attached hw handle' hwhandler='1 alua' wp=rw
|-+- policy='round-robin 0' prio=50 status=active
| |- 1:0:8:1 sdb 8:16 active ready running
| `- 2:0:8:1 sdd 8:48 active ready running
`-+- policy='round-robin 0' prio=10 status=enabled
    |- 1:0:9:1 sdc 8:32 active ready running
    `- 2:0:9:1 sde 8:64 active ready running
```
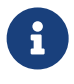

 Do not use an excessive number of paths to a single LUN. No more than 4 paths should be required. More than 8 paths might cause path issues during storage failures.

### **Recommended Settings**

The RHEL 6.10 OS is compiled to recognize ONTAP LUNs and automatically set all configuration parameters correctly for both ASA and non-ASA configuration.

The multipath.conf file must exist for the multipath daemon to start, but you can create an empty, zero-byte file using the command:

touch /etc/multipath.conf

The first time you create this file, you might need to enable and start the multipath services.

```
# systemctl enable multipathd
# systemctl start multipathd
```
There is no requirement to add anything directly to multipath.conf, unless you have devices that you do not want to be managed by multipath or you have existing settings that override defaults. You can add the following syntax to the multipath.conf file to exclude the unwanted devices.

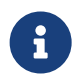

 Replace the <DevId> with the WWID string of the device you want to exclude. Use the following command to determine the WWID:

```
blacklist {
          wwid <DevId>
           devnode "^(ram|raw|loop|fd|md|dm-|sr|scd|st)[0-9]*"
           devnode "^hd[a-z]"
           devnode "^cciss.*"
}
```
#### **Example**

In this example, sda is the local SCSI disk that we need to blacklist.

1. Run the following command to determine the WWID:

```
# /lib/udev/scsi_id -gud /dev/sda
360030057024d0730239134810c0cb833
```
2. Add this WWID to the blacklist stanza in the /etc/multipath.conf:

```
blacklist {
       wwid 360030057024d0730239134810c0cb833
       devnode "^(ram|raw|loop|fd|md|dm-|sr|scd|st)[0-9]*"
       devnode "^hd[a-z]"
       devnode "^cciss.*"
}
```
You should always check your /etc/multipath.conf file for legacy settings, especially in the defaults section, that may be overriding default settings.

The table below shows the critical multipathd parameters for ONTAP LUNs and the required values. If a host is connected to LUNs from other vendors and any of these parameters are overridden, they will need to be corrected by later stanzas in multipath.conf that apply specifically to ONTAP LUNs. If this is not done, the ONTAP LUNs may not work as expected. These defaults should only be overridden in consultation with NetApp and/or OS vendor and only when the impact is fully understood.

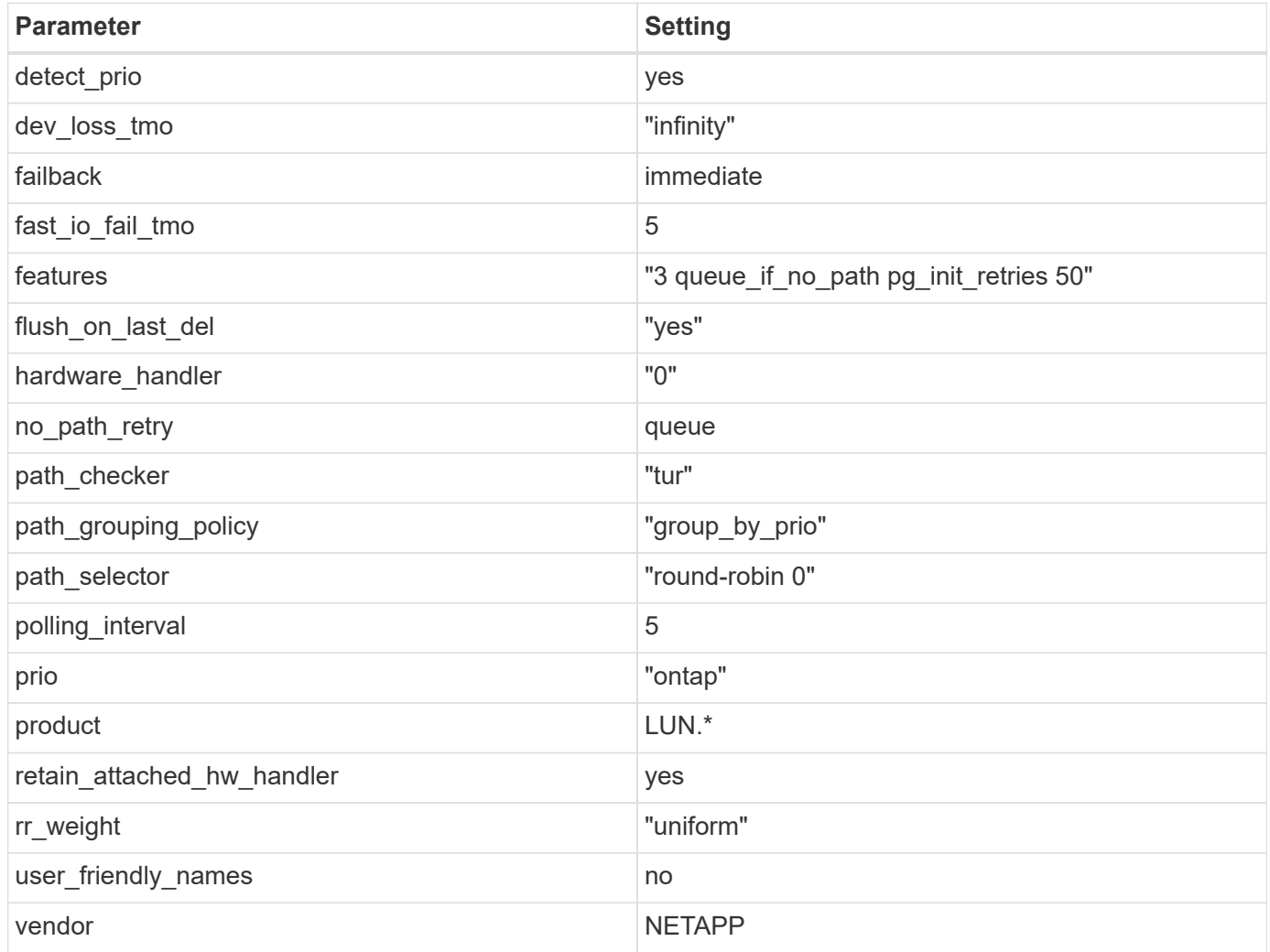

#### **Example**

The following example shows how to correct an overridden default. In this case, the multipath.conf file defines values for path checker and no path retry that are not compatible with ONTAP LUNs. If they cannot be removed because of other SAN arrays still attached to the host, these parameters can be corrected specifically for ONTAP LUNs with a device stanza.

```
defaults {
  path checker readsector0
  no path retry fail
}
devices {
    device {
       vendor "NETAPP "
       product "LUN.*"
     no path retry queue
     path checker tur
    }
}
```
#### **KVM Settings**

You can use the recommended settings to configure Kernel-based Virtual Machine (KVM) as well. There are no changes required to configure KVM as the LUN is mapped to the hypervisor.

### **Known Problems and Limitations**

There are no known issues for RHEL 6.10.

### **Release Notes**

#### **ASM Mirroring**

ASM mirroring might require changes to the Linux multipath settings to allow ASM to recognize a problem and switch over to an alternate fail group. Most ASM configurations on ONTAP use external redundancy, which means that data protection is provided by the external array and ASM does not mirror data. Some sites use ASM with normal redundancy to provide two-way mirroring, normally across different sites. See [Oracle](https://www.netapp.com/us/media/tr-3633.pdf) [Databases on ONTAP](https://www.netapp.com/us/media/tr-3633.pdf) for further information.

## <span id="page-7-0"></span>**Using Red Hat Enterprise Linux 6.9 with NetApp ONTAP**

### **Installing the Linux Unified Host Utilities**

The NetApp Linux Unified Host Utilities software package is available on the [NetApp Support Site](https://mysupport.netapp.com/NOW/cgi-bin/software/?product=Host+Utilities+-+SAN&platform=Linux) in a 32-bit and 64-bit .rpm file. If you do not know which file is right for your configuration, use the [NetApp Interoperability](https://mysupport.netapp.com/matrix/#welcome) [Matrix Tool](https://mysupport.netapp.com/matrix/#welcome) to verify which one you need.

Installing the Linux Unified Host Utilities is strongly recommended, but not mandatory. The utilities do not change any settings on your Linux host. The utilities improve management and assist NetApp customer support in gathering information about your configuration.

#### **Before you begin**

If you have a version of Linux Unified Host Utilities currently installed you should upgrade it or, you should remove it and use the following steps to install the latest version.

- 1. Download the 32-bit or 64-bit Linux Unified Host Utilities software package from the [NetApp Support Site](https://mysupport.netapp.com/NOW/cgi-bin/software/?product=Host+Utilities+-+SAN&platform=Linux) Site to your host.
- 2. Use the following command to install the software package:

```
rpm -ivh netapp linux unified host utilities-7-1.x86 64
```
### **SAN Toolkit**

The toolkit is installed automatically when you install the NetApp Host Utilities package. This kit provides the sanlun utility, which helps you manage LUNs and HBAs. The sanlun command returns information about the LUNs mapped to your host, multipathing, and information necessary to create initiator groups.

#### **Example**

In the following example, the sanlun lun show command returns LUN information.

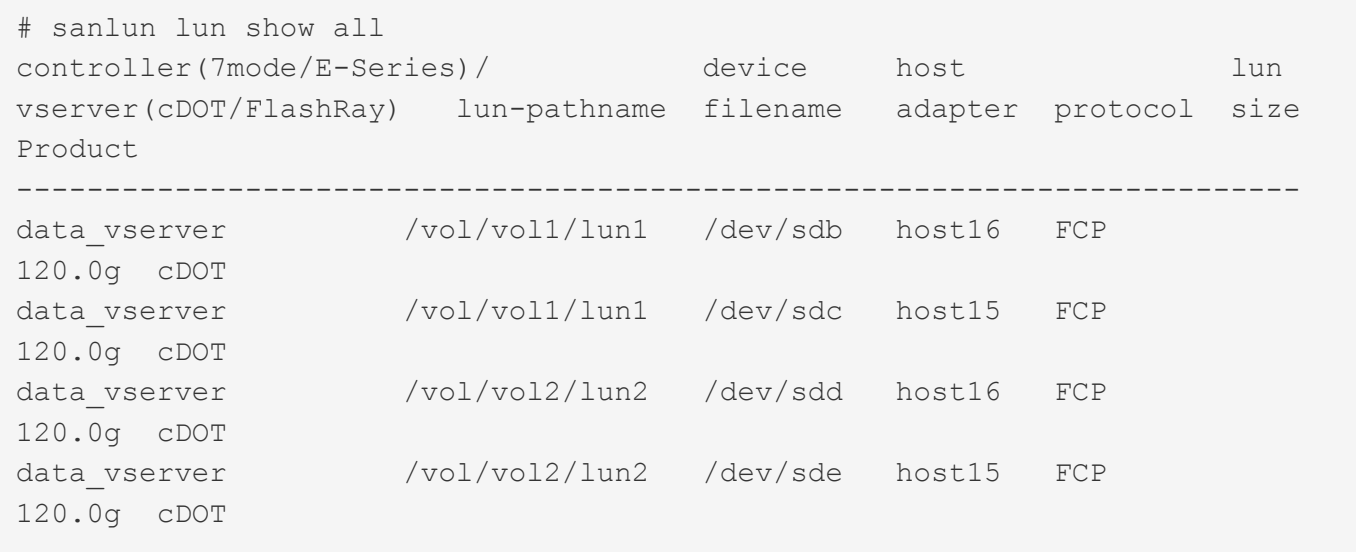

### **SAN Booting**

#### **Before you begin**

If you decide to use SAN booting, it must be supported by your configuration. You can use the [NetApp](https://mysupport.netapp.com/matrix/imt.jsp?components=77603;&solution=1&isHWU&src=IMT) [Interoperability Matrix Tool](https://mysupport.netapp.com/matrix/imt.jsp?components=77603;&solution=1&isHWU&src=IMT) to verify that your OS, HBA, HBA firmware and the HBA boot BIOS, and ONTAP version are supported.

- 1. Map the SAN boot LUN to the host.
- 2. Verify multiple paths are available.

Remember, multiple paths will only be available after the host OS is up and running on the paths.

3. Enable SAN booting in the server BIOS for the ports to which the SAN boot LUN is mapped.

For information on how to enable the HBA BIOS, see your vendor-specific documentation.

4. Reboot the host to verify the boot is successful.

### **Multipathing**

For Red Hat Enterprise Linux (RHEL) 6.9 the /etc/multipath.conf file must exist, but you do not need to make specific changes to the file. RHEL 6.9 is compiled with all settings required to recognize and correctly manage ONTAP LUNs.

To Enable ALUA Handler, perform the following steps:

- 1. Create a backup of the initrd-image.
- 2. Append the following parameter value to the kernel for ALUA and non-ALUA to work: rdloaddriver=scsi\_dh\_alua

**Example**

```
kernel /vmlinuz-2.6.32-358.6.1.el6.x86_64 ro root=/dev/mapper/
vg_ibmx355021082-lv_root rd_NO_LUKS rd_LVM_LV=vg_ibmx355021082/ lv_root
LANG=en_US.UTF-8 rd_LVM_LV=vg_ibmx355021082/lv_swap rd_NO_MD
SYSFONT=latarcyrheb-sun16 crashkernel=auto KEYBOARDTYPE=pc KEYTABLE=us
rd_NO_DM rhgb quiet rdloaddriver=scsi_dh_alua
```
3. Use the  $m$ kinitrd command to recreate the initrd-image.

```
RHEL 6x and later versions use either:
The command: mkinitrd -f /boot/ initrd-"uname -r". img uname -rOr
The command: dracut -f
```
- 4. Reboot the host.
- 5. Verify the output of the cat /proc/cmdline command to ensure that the setting is complete.

You can use the multipath  $-11$  command to verify the settings for your ONTAP LUNs. The following sections provide sample multipath output for a LUN mapped to ASA and non-ASA personas.

#### **All SAN Array Configuration**

In All SAN Array (ASA) configurations, all paths to a given Logical Unit (LUN) are active and optimized. This means I/O can be served through all paths at the same time, thereby enabling better performance.

#### **Example**

The following example displays the correct output for an ONTAP LUN:

```
# multipath -ll
3600a0980383034466b2b4a3775474859 dm-3 NETAPP,LUN C-Mode
size=20G features='4 queue if no path pg_init_retries 50
retain attached hw handle' hwhandler='1 alua' wp=rw
|-+- policy='round-robin 0' prio=50 status=active
|- 1:0:8:1 sdb 8:16 active ready running
|- 2:0:8:1 sdd 8:48 active ready running
|- 1:0:9:1 sdc 8:32 active ready running
|- 2:0:9:1 sde 8:64 active ready running
```
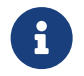

Do not use an excessive number of paths to a single LUN. No more than 4 paths should be<br>not particular than 2 paths with some nothing than a tensor follows. required. More than 8 paths might cause path issues during storage failures.

#### **Non-ASA Configuration**

For non-ASA configuration there should be two groups of paths with different priorities. The paths with the higher priorities are Active/Optimized, meaning they are serviced by the controller where the aggregate is located. The paths with the lower priorities are active but are non-optimized because they are served from a different controller. The non-optimized paths are only used when no optimized paths are available.

#### **Example**

The following example displays the correct output for an ONTAP LUN with two Active/Optimized paths and two Active/Non-Optimized paths:

```
# multipath -ll
3600a0980383034466b2b4a3775474859 dm-3 NETAPP,LUN C-Mode
size=20G features='4 queue if no path pg_init_retries 50
retain attached hw handle' hwhandler='1 alua' wp=rw
|-+- policy='round-robin 0' prio=50 status=active
| | - 1:0:8:1 sdb 8:16 active ready running
| `- 2:0:8:1 sdd 8:48 active ready running
`-+- policy='round-robin 0' prio=10 status=enabled
    |- 1:0:9:1 sdc 8:32 active ready running
  \dot{P} - 2:0:9:1 sde 8:64 active ready running
```
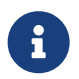

Do not use an excessive number of paths to a single LUN. No more than 4 paths should be required. More than 8 paths might cause path issues during storage failures.

#### **Recommended Settings**

The RHEL 6.9 OS is compiled to recognize ONTAP LUNs and automatically set all configuration parameters correctly for both ASA and non-ASA configuration.

The multipath.conf file must exist for the multipath daemon to start, but you can create an empty, zero-byte file using the command:

touch /etc/multipath.conf

The first time you create this file, you might need to enable and start the multipath services.

```
# systemctl enable multipathd
# systemctl start multipathd
```
There is no requirement to add anything directly to multipath.conf, unless you have devices that you do not want to be managed by multipath or you have existing settings that override defaults. You can add the following syntax to the multipath.conf file to exclude the unwanted devices.

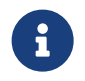

 Replace the <DevId> with the WWID string of the device you want to exclude. Use the following command to determine the WWID:

```
blacklist {
           wwid <DevId>
           devnode "^(ram|raw|loop|fd|md|dm-|sr|scd|st)[0-9]*"
           devnode "^hd[a-z]"
           devnode "^cciss.*"
}
```
In this example, sda is the local SCSI disk that we need to blacklist.

1. Run the following command to determine the WWID:

```
# /lib/udev/scsi_id -gud /dev/sda
360030057024d0730239134810c0cb833
```
2. Add this WWID to the blacklist stanza in the /etc/multipath.conf:

```
blacklist {
       wwid 360030057024d0730239134810c0cb833
       devnode "^(ram|raw|loop|fd|md|dm-|sr|scd|st)[0-9]*"
       devnode "^hd[a-z]"
       devnode "^cciss.*"
}
```
You should always check your /etc/multipath.conf file for legacy settings, especially in the defaults section, that may be overriding default settings.

The table below shows the critical multipathd parameters for ONTAP LUNs and the required values. If a host is connected to LUNs from other vendors and any of these parameters are overridden, they will need to be corrected by later stanzas in multipath.conf that apply specifically to ONTAP LUNs. If this is not done, the ONTAP LUNs may not work as expected. These defaults should only be overridden in consultation with NetApp and/or OS vendor and only when the impact is fully understood.

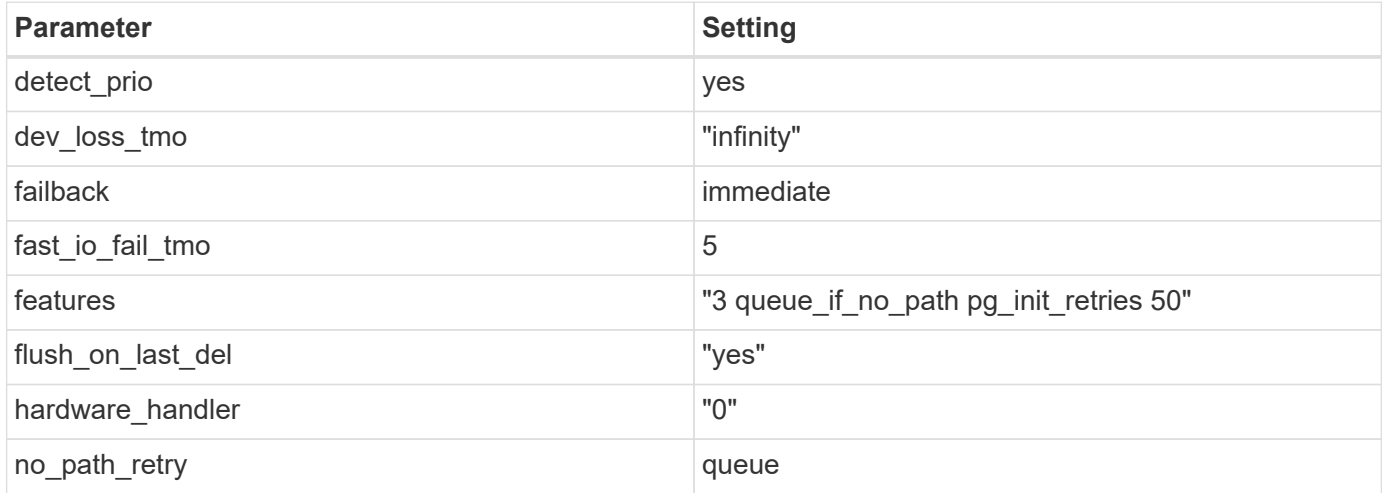

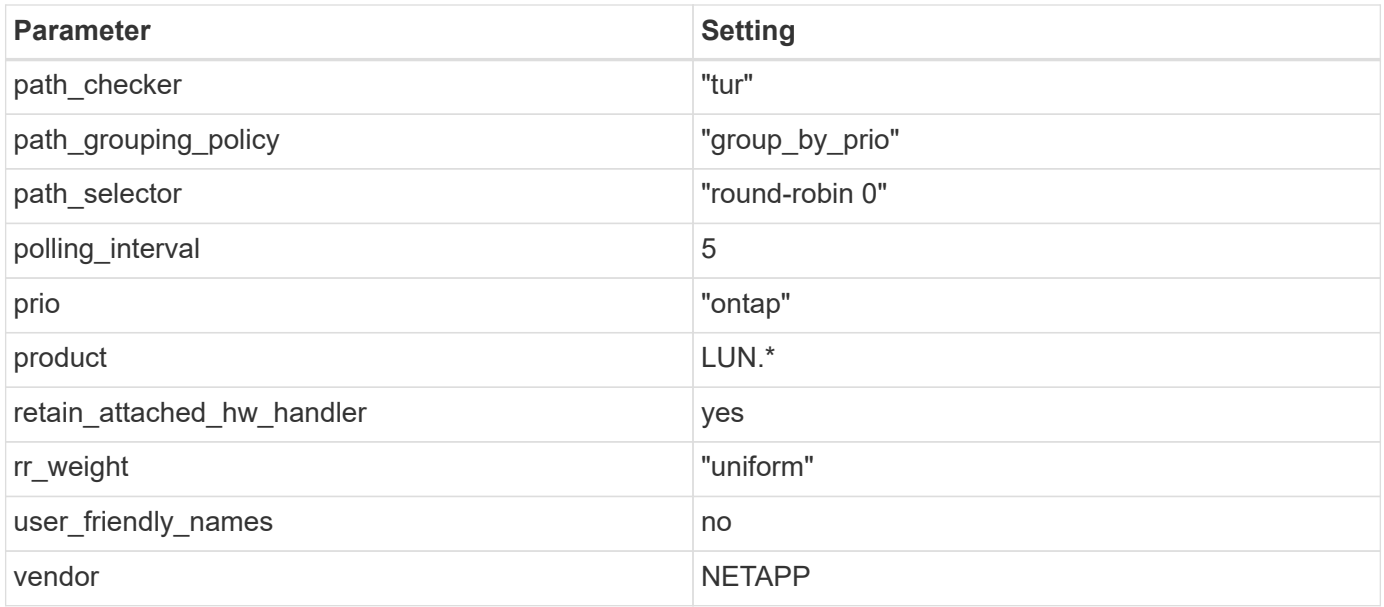

The following example shows how to correct an overridden default. In this case, the multipath.conf file defines values for path checker and no path retry that are not compatible with ONTAP LUNs. If they cannot be removed because of other SAN arrays still attached to the host, these parameters can be corrected specifically for ONTAP LUNs with a device stanza.

```
defaults {
 path checker readsector0
  no_path_retry fail
}
devices {
    device {
      vendor "NETAPP "
       product "LUN.*"
     no path retry queue
     path checker tur
    }
}
```
### **KVM Settings**

You can use the recommended settings to configure Kernel-based Virtual Machine (KVM) as well. There are no changes required to configure KVM as the LUN is mapped to the hypervisor.

### **Known Problems and Limitations**

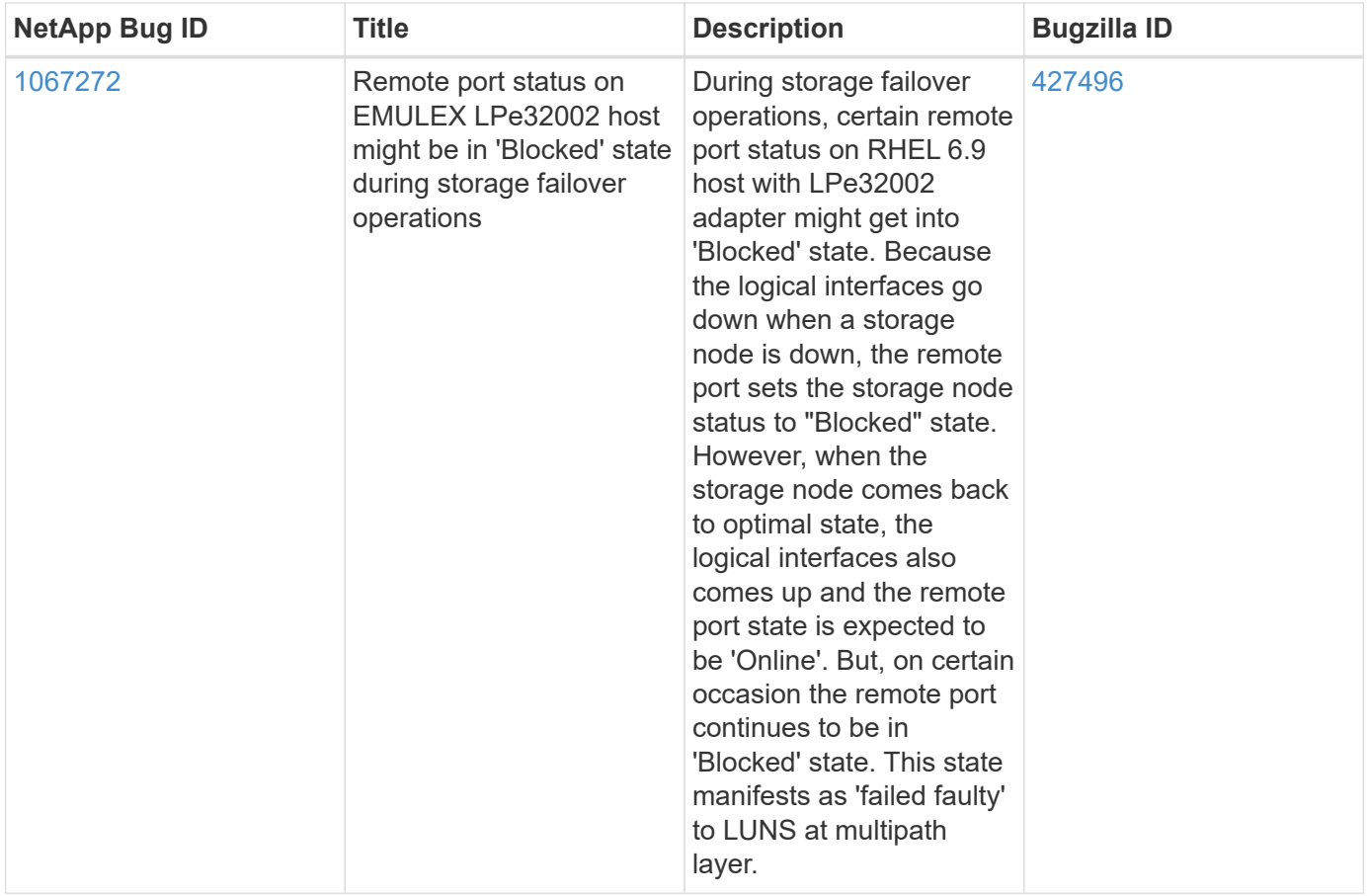

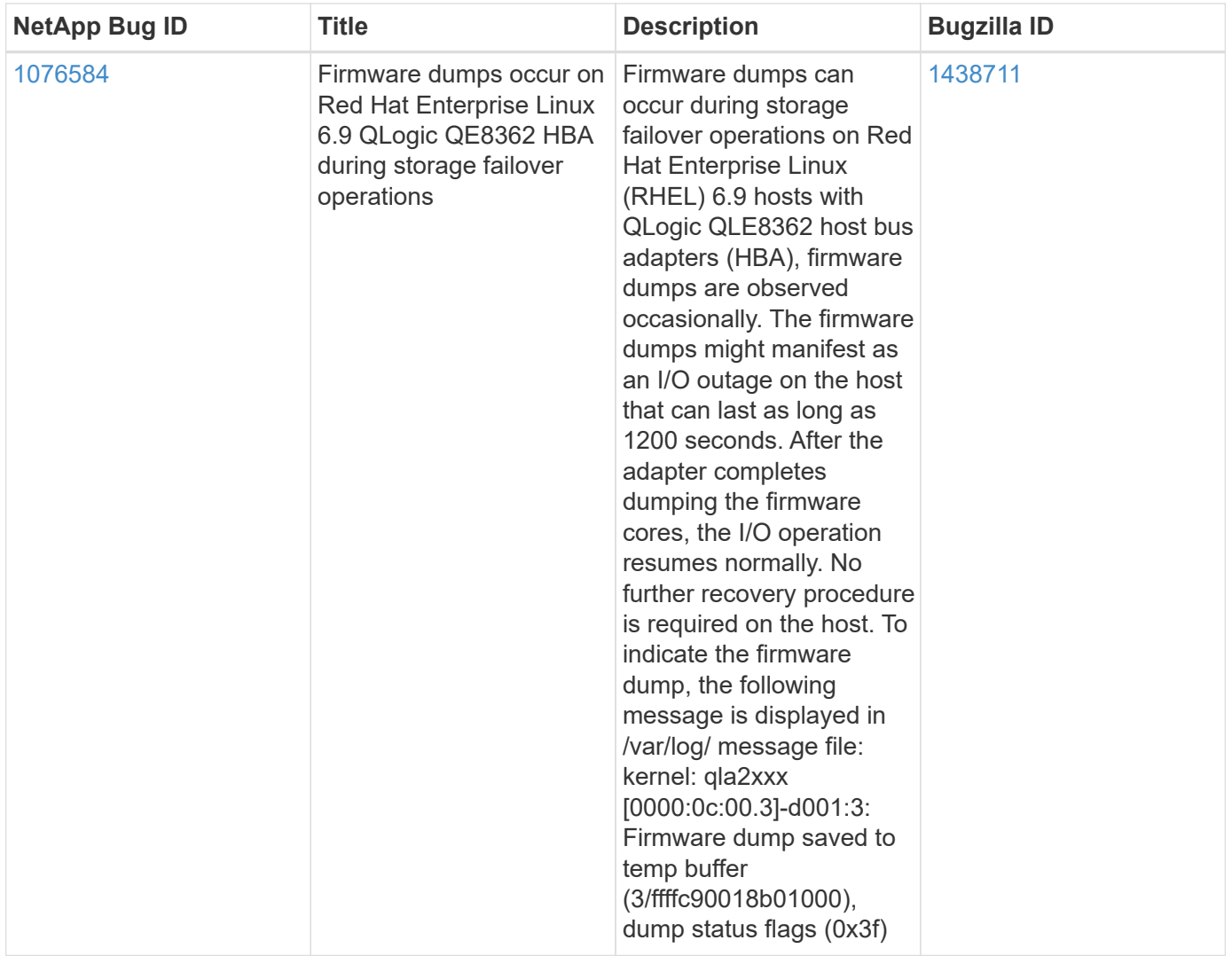

### **Release Notes**

#### **ASM Mirroring**

ASM mirroring might require changes to the Linux multipath settings to allow ASM to recognize a problem and switch over to an alternate fail group. Most ASM configurations on ONTAP use external redundancy, which means that data protection is provided by the external array and ASM does not mirror data. Some sites use ASM with normal redundancy to provide two-way mirroring, normally across different sites. See [Oracle](https://www.netapp.com/us/media/tr-3633.pdf) [Databases on ONTAP](https://www.netapp.com/us/media/tr-3633.pdf) for further information.

## <span id="page-14-0"></span>**Using Red Hat Enterprise Linux 6.8 with NetApp ONTAP**

### **Installing the Linux Unified Host Utilities**

The NetApp Linux Unified Host Utilities software package is available on the [NetApp Support Site](https://mysupport.netapp.com/NOW/cgi-bin/software/?product=Host+Utilities+-+SAN&platform=Linux) in a 32-bit and 64-bit .rpm file. If you do not know which file is right for your configuration, use the [NetApp Interoperability](https://mysupport.netapp.com/matrix/#welcome) [Matrix Tool](https://mysupport.netapp.com/matrix/#welcome) to verify which one you need.

Installing the Linux Unified Host Utilities is strongly recommended, but not mandatory. The utilities do not change any settings on your Linux host. The utilities improve management and assist NetApp customer support in gathering information about your configuration.

#### **Before you begin**

If you have a version of Linux Unified Host Utilities currently installed you should upgrade it or, you should remove it and use the following steps to install the latest version.

- 1. Download the 32-bit or 64-bit Linux Unified Host Utilities software package from the [NetApp Support Site](https://mysupport.netapp.com/NOW/cgi-bin/software/?product=Host+Utilities+-+SAN&platform=Linux) Site to your host.
- 2. Use the following command to install the software package:

rpm -ivh netapp linux unified host utilities-7-1.x86 64

### **SAN Toolkit**

The toolkit is installed automatically when you install the NetApp Host Utilities package. This kit provides the sanlun utility, which helps you manage LUNs and HBAs. The sanlun command returns information about the LUNs mapped to your host, multipathing, and information necessary to create initiator groups.

#### **Example**

In the following example, the sanlun lun show command returns LUN information.

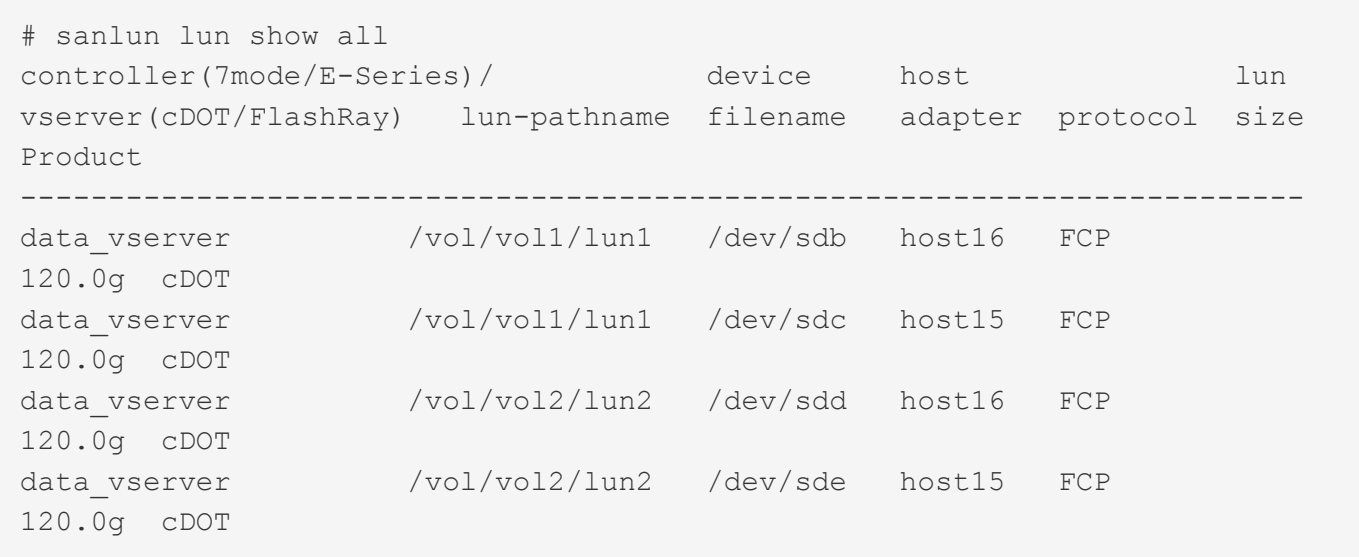

### **SAN Booting**

#### **Before you begin**

If you decide to use SAN booting, it must be supported by your configuration. You can use the [NetApp](https://mysupport.netapp.com/matrix/imt.jsp?components=74223;&solution=1&isHWU&src=IMT) [Interoperability Matrix Tool](https://mysupport.netapp.com/matrix/imt.jsp?components=74223;&solution=1&isHWU&src=IMT) to verify that your OS, HBA, HBA firmware and the HBA boot BIOS, and ONTAP version are supported.

- 1. Map the SAN boot LUN to the host.
- 2. Verify multiple paths are available.

Remember, multiple paths will only be available after the host OS is up and running on the paths.

3. Enable SAN booting in the server BIOS for the ports to which the SAN boot LUN is mapped.

For information on how to enable the HBA BIOS, see your vendor-specific documentation.

4. Reboot the host to verify the boot is successful.

### **Multipathing**

For Red Hat Enterprise Linux (RHEL) 6.8 the /etc/multipath.conf file must exist, but you do not need to make specific changes to the file. RHEL 6.8 is compiled with all settings required to recognize and correctly manage ONTAP LUNs.

To Enable ALUA Handler, perform the following steps:

- 1. Create a backup of the initrd-image.
- 2. Append the following parameter value to the kernel for ALUA and non-ALUA to work: rdloaddriver=scsi\_dh\_alua

#### **Example**

```
kernel /vmlinuz-2.6.32-358.6.1.el6.x86_64 ro root=/dev/mapper/
vg_ibmx355021082-lv_root rd_NO_LUKS rd_LVM_LV=vg_ibmx355021082/ lv_root
LANG=en_US.UTF-8 rd_LVM_LV=vg_ibmx355021082/lv_swap rd_NO_MD
SYSFONT=latarcyrheb-sun16 crashkernel=auto KEYBOARDTYPE=pc KEYTABLE=us
rd_NO_DM rhgb quiet rdloaddriver=scsi_dh_alua
```
3. Use the mkinitrd command to recreate the initrd-image. RHEL 6x and later versions use either: The command: mkinitrd  $-f$  /boot/ initrd-"uname  $-r$ ". img uname  $-r$ Or

The command: dracut  $-f$ 

- 4. Reboot the host.
- 5. Verify the output of the cat  $/proc/cm$ dline command to ensure that the setting is complete.

You can use the multipath -ll command to verify the settings for your ONTAP LUNs. The following sections provide sample multipath output for a LUN mapped to ASA and non-ASA personas.

#### **All SAN Array Configuration**

In All SAN Array (ASA) configurations, all paths to a given Logical Unit (LUN) are active and optimized. This means I/O can be served through all paths at the same time, thereby enabling better performance.

#### **Example**

The following example displays the correct output for an ONTAP LUN:

```
# multipath -ll
3600a0980383034466b2b4a3775474859 dm-3 NETAPP,LUN C-Mode
size=20G features='4 queue if no path pg init retries 50
retain attached hw handle' hwhandler='1 alua' wp=rw
|-+- policy='round-robin 0' prio=50 status=active
|- 1:0:8:1 sdb 8:16 active ready running
|- 2:0:8:1 sdd 8:48 active ready running
|- 1:0:9:1 sdc 8:32 active ready running
|- 2:0:9:1 sde 8:64 active ready running
```
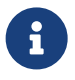

Do not use an excessive number of paths to a single LUN. No more than 4 paths should be<br>required Mare than 8 notherwish gauge nothing when at the starse follows. required. More than 8 paths might cause path issues during storage failures.

#### **Non-ASA Configuration**

For non-ASA configuration there should be two groups of paths with different priorities. The paths with the higher priorities are Active/Optimized, meaning they are serviced by the controller where the aggregate is located. The paths with the lower priorities are active but are non-optimized because they are served from a different controller. The non-optimized paths are only used when no optimized paths are available.

#### **Example**

The following example displays the correct output for an ONTAP LUN with two Active/Optimized paths and two Active/Non-Optimized paths:

```
# multipath -ll
3600a0980383034466b2b4a3775474859 dm-3 NETAPP,LUN C-Mode
size=20G features='4 queue if no path pg_init_retries 50
retain attached hw handle' hwhandler='1 alua' wp=rw
|-+- policy='round-robin 0' prio=50 status=active
| |- 1:0:8:1 sdb 8:16 active ready running
| `- 2:0:8:1 sdd 8:48 active ready running
`-+- policy='round-robin 0' prio=10 status=enabled
    |- 1:0:9:1 sdc 8:32 active ready running
    `- 2:0:9:1 sde 8:64 active ready running
```
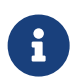

 Do not use an excessive number of paths to a single LUN. No more than 4 paths should be required. More than 8 paths might cause path issues during storage failures.

#### **Recommended Settings**

The RHEL 6.8 OS is compiled to recognize ONTAP LUNs and automatically set all configuration parameters correctly for both ASA and non-ASA configuration.

The multipath.conf file must exist for the multipath daemon to start, but you can create an empty, zero-byte file using the command:

touch /etc/multipath.conf

The first time you create this file, you might need to enable and start the multipath services.

```
# systemctl enable multipathd
# systemctl start multipathd
```
There is no requirement to add anything directly to multipath.conf, unless you have devices that you do not want to be managed by multipath or you have existing settings that override defaults. You can add the following syntax to the multipath.conf file to exclude the unwanted devices.

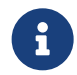

 Replace the <DevId> with the WWID string of the device you want to exclude. Use the following command to determine the WWID:

```
blacklist {
          wwid <DevId>
           devnode "^(ram|raw|loop|fd|md|dm-|sr|scd|st)[0-9]*"
           devnode "^hd[a-z]"
           devnode "^cciss.*"
}
```
#### **Example**

In this example, sda is the local SCSI disk that we need to blacklist.

1. Run the following command to determine the WWID:

```
# /lib/udev/scsi_id -gud /dev/sda
360030057024d0730239134810c0cb833
```
2. Add this WWID to the blacklist stanza in the /etc/multipath.conf:

```
blacklist {
       wwid 360030057024d0730239134810c0cb833
       devnode "^(ram|raw|loop|fd|md|dm-|sr|scd|st)[0-9]*"
       devnode "^hd[a-z]"
       devnode "^cciss.*"
}
```
You should always check your /etc/multipath.conf file for legacy settings, especially in the defaults section, that may be overriding default settings.

The table below shows the critical multipathd parameters for ONTAP LUNs and the required values. If a host is connected to LUNs from other vendors and any of these parameters are overridden, they will need to be corrected by later stanzas in multipath.conf that apply specifically to ONTAP LUNs. If this is not done, the ONTAP LUNs may not work as expected. These defaults should only be overridden in consultation with NetApp and/or OS vendor and only when the impact is fully understood.

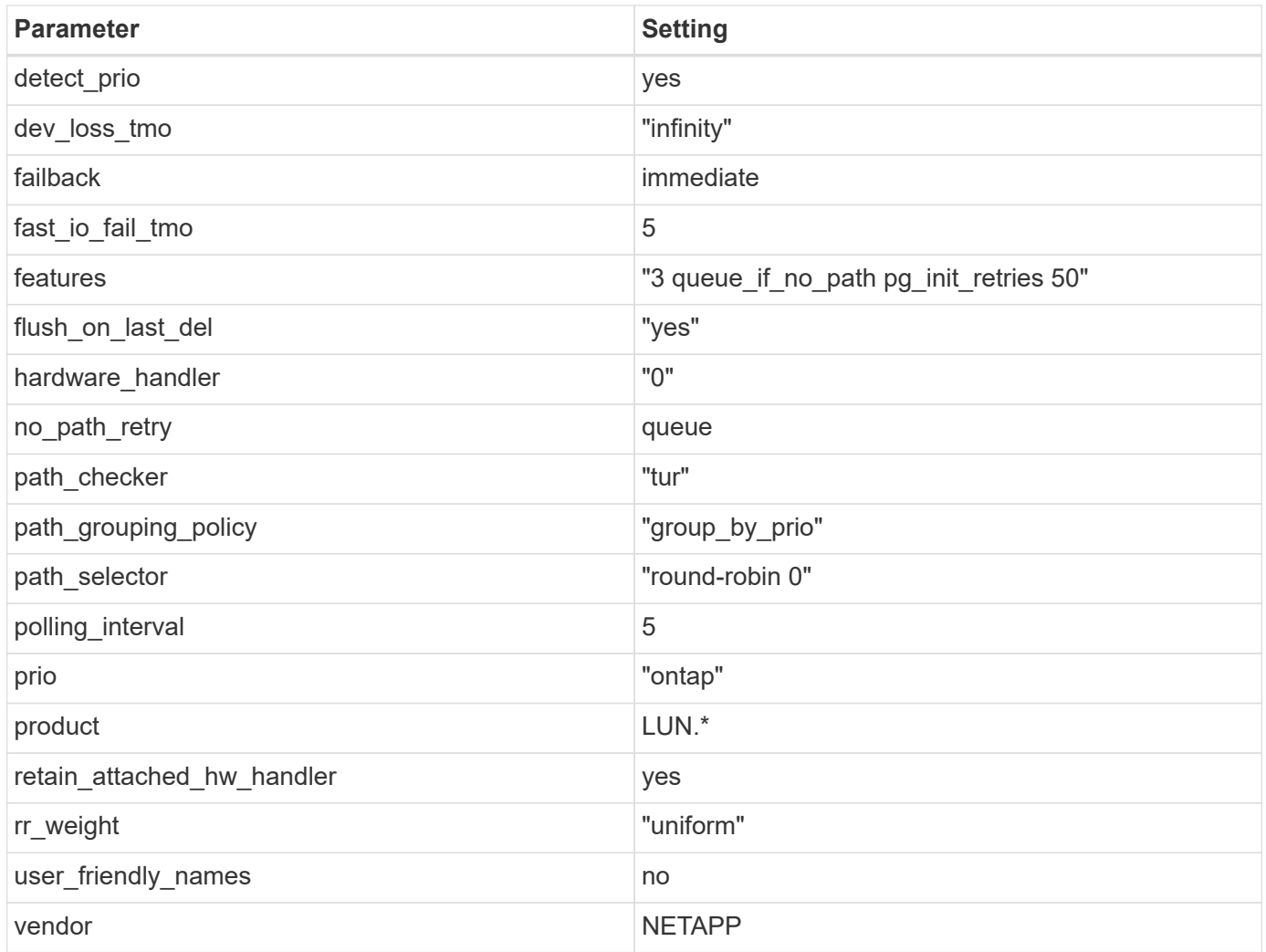

The following example shows how to correct an overridden default. In this case, the multipath.conf file defines values for path checker and no path retry that are not compatible with ONTAP LUNs. If they cannot be removed because of other SAN arrays still attached to the host, these parameters can be corrected specifically for ONTAP LUNs with a device stanza.

```
defaults {
  path checker readsector0
  no path retry fail
}
devices {
    device {
      vendor "NETAPP "
       product "LUN.*"
     no path retry queue
     path_checker tur
    }
}
```
#### **KVM Settings**

You can use the recommended settings to configure Kernel-based Virtual Machine (KVM) as well. There are no changes required to configure KVM as the LUN is mapped to the hypervisor.

### **Known Problems and Limitations**

There are no known issues for RHEL 6.8.

### **Release Notes**

#### **ASM Mirroring**

ASM mirroring might require changes to the Linux multipath settings to allow ASM to recognize a problem and switch over to an alternate fail group. Most ASM configurations on ONTAP use external redundancy, which means that data protection is provided by the external array and ASM does not mirror data. Some sites use ASM with normal redundancy to provide two-way mirroring, normally across different sites. See [Oracle](https://www.netapp.com/us/media/tr-3633.pdf) [Databases on ONTAP](https://www.netapp.com/us/media/tr-3633.pdf) for further information.

## <span id="page-20-0"></span>**Using Red Hat Enterprise Linux 6.7 with NetApp ONTAP**

### **Installing the Linux Unified Host Utilities**

The NetApp Linux Unified Host Utilities software package is available on the [NetApp Support Site](https://mysupport.netapp.com/NOW/cgi-bin/software/?product=Host+Utilities+-+SAN&platform=Linux) in a 32-bit and 64-bit .rpm file. If you do not know which file is right for your configuration, use the [NetApp Interoperability](https://mysupport.netapp.com/matrix/#welcome) [Matrix Tool](https://mysupport.netapp.com/matrix/#welcome) to verify which one you need.

Installing the Linux Unified Host Utilities is strongly recommended, but not mandatory. The utilities do not change any settings on your Linux host. The utilities improve management and assist NetApp customer support in gathering information about your configuration.

#### **Before you begin**

If you have a version of Linux Unified Host Utilities currently installed you should upgrade it or, you should remove it and use the following steps to install the latest version.

- 1. Download the 32-bit or 64-bit Linux Unified Host Utilities software package from the [NetApp Support Site](https://mysupport.netapp.com/NOW/cgi-bin/software/?product=Host+Utilities+-+SAN&platform=Linux) Site to your host.
- 2. Use the following command to install the software package:

```
rpm -ivh netapp linux unified host utilities-7-1.x86 64
```
### **SAN Toolkit**

The toolkit is installed automatically when you install the NetApp Host Utilities package. This kit provides the sanlun utility, which helps you manage LUNs and HBAs. The sanlun command returns information about the LUNs mapped to your host, multipathing, and information necessary to create initiator groups.

#### **Example**

In the following example, the sanlun lun show command returns LUN information.

```
# sanlun lun show all
controller(7mode/E-Series)/ device host lun
vserver(cDOT/FlashRay) lun-pathname filename adapter protocol size
Product
-------------------------------------------------------------------------
data vserver /vol/vol1/lun1 /dev/sdb host16 FCP
120.0g cDOT
data_vserver /vol/vol1/lun1 /dev/sdc host15 FCP
120.0g cDOT
data vserver /vol/vol2/lun2 /dev/sdd host16 FCP
120.0g cDOT
data vserver /vol/vol2/lun2 /dev/sde host15 FCP
120.0g cDOT
```
### **SAN Booting**

#### **Before you begin**

If you decide to use SAN booting, it must be supported by your configuration. You can use the [NetApp](https://mysupport.netapp.com/matrix/imt.jsp?components=71102;&solution=1&isHWU&src=IMT) [Interoperability Matrix Tool](https://mysupport.netapp.com/matrix/imt.jsp?components=71102;&solution=1&isHWU&src=IMT) to verify that your OS, HBA, HBA firmware and the HBA boot BIOS, and ONTAP version are supported.

- 1. Map the SAN boot LUN to the host.
- 2. Verify multiple paths are available.

Remember, multiple paths will only be available after the host OS is up and running on the paths.

3. Enable SAN booting in the server BIOS for the ports to which the SAN boot LUN is mapped.

For information on how to enable the HBA BIOS, see your vendor-specific documentation.

4. Reboot the host to verify the boot is successful.

### **Multipathing**

For Red Hat Enterprise Linux (RHEL) 6.7 the /etc/multipath.conf file must exist, but you do not need to make specific changes to the file. RHEL 6.7 is compiled with all settings required to recognize and correctly manage ONTAP LUNs.

To Enable ALUA Handler, perform the following steps:

- 1. Create a backup of the initrd-image.
- 2. Append the following parameter value to the kernel for ALUA and non-ALUA to work: rdloaddriver=scsi\_dh\_alua

kernel /vmlinuz-2.6.32-358.6.1.el6.x86\_64 ro root=/dev/mapper/ vg\_ibmx355021082-lv\_root rd\_NO\_LUKS rd\_LVM\_LV=vg\_ibmx355021082/ lv\_root LANG=en\_US.UTF-8 rd\_LVM\_LV=vg\_ibmx355021082/lv\_swap rd\_NO\_MD SYSFONT=latarcyrheb-sun16 crashkernel=auto KEYBOARDTYPE=pc KEYTABLE=us rd\_NO\_DM rhgb quiet rdloaddriver=scsi\_dh\_alua

3. Use the  $mkinitrd$  command to recreate the initrd-image.

```
RHEL 6x and later versions use either:
The command: mkinitrd -f /boot/ initrd-"uname -r". img uname -rOr
The command: dracut -f
```
- 4. Reboot the host.
- 5. Verify the output of the cat /proc/cmdline command to ensure that the setting is complete.

You can use the multipath -ll command to verify the settings for your ONTAP LUNs. The following sections provide sample multipath output for a LUN mapped to ASA and non-ASA personas.

#### **All SAN Array Configuration**

In All SAN Array (ASA) configurations, all paths to a given Logical Unit (LUN) are active and optimized. This means I/O can be served through all paths at the same time, thereby enabling better performance.

#### **Example**

The following example displays the correct output for an ONTAP LUN:

```
# multipath -ll
3600a0980383034466b2b4a3775474859 dm-3 NETAPP,LUN C-Mode
size=20G features='4 queue if no path pg_init_retries 50
retain attached hw handle' hwhandler='1 alua' wp=rw
|-+- policy='round-robin 0' prio=50 status=active
|- 1:0:8:1 sdb 8:16 active ready running
|- 2:0:8:1 sdd 8:48 active ready running
|- 1:0:9:1 sdc 8:32 active ready running
|- 2:0:9:1 sde 8:64 active ready running
```
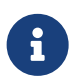

Do not use an excessive number of paths to a single LUN. No more than 4 paths should be<br>required. More than 9 paths wight acuse not issues during stages follows. required. More than 8 paths might cause path issues during storage failures.

#### **Non-ASA Configuration**

For non-ASA configuration there should be two groups of paths with different priorities. The paths with the higher priorities are Active/Optimized, meaning they are serviced by the controller where the aggregate is located. The paths with the lower priorities are active but are non-optimized because they are served from a different controller. The non-optimized paths are only used when no optimized paths are available.

The following example displays the correct output for an ONTAP LUN with two Active/Optimized paths and two Active/Non-Optimized paths:

```
# multipath -ll
3600a0980383034466b2b4a3775474859 dm-3 NETAPP,LUN C-Mode
size=20G features='4 queue if no path pg init retries 50
retain attached hw handle' hwhandler='1 alua' wp=rw
|-+- policy='round-robin 0' prio=50 status=active
| | - 1:0:8:1 sdb 8:16 active ready running
| `- 2:0:8:1 sdd 8:48 active ready running
`-+- policy='round-robin 0' prio=10 status=enabled
    |- 1:0:9:1 sdc 8:32 active ready running
  \dot{P} - 2:0:9:1 sde 8:64 active ready running
```
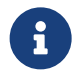

 Do not use an excessive number of paths to a single LUN. No more than 4 paths should be required. More than 8 paths might cause path issues during storage failures.

#### **Recommended Settings**

The RHEL 6.7 OS is compiled to recognize ONTAP LUNs and automatically set all configuration parameters correctly for both ASA and non-ASA configuartion.

The multipath.conf file must exist for the multipath daemon to start, but you can create an empty, zero-byte file using the command:

touch /etc/multipath.conf

The first time you create this file, you might need to enable and start the multipath services.

```
# systemctl enable multipathd
# systemctl start multipathd
```
There is no requirement to add anything directly to multipath.conf, unless you have devices that you do not want to be managed by multipath or you have existing settings that override defaults. You can add the following syntax to the multipath.conf file to exclude the unwanted devices.

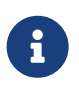

Replace the <DevId> with the WWID string of the device you want to exclude. Use the following command to determine the WWID:

```
blacklist {
           wwid <DevId>
           devnode "^(ram|raw|loop|fd|md|dm-|sr|scd|st)[0-9]*"
           devnode "^hd[a-z]"
           devnode "^cciss.*"
}
```
In this example, sda is the local SCSI disk that we need to blacklist.

1. Run the following command to determine the WWID:

```
# /lib/udev/scsi_id -gud /dev/sda
360030057024d0730239134810c0cb833
```
2. Add this WWID to the blacklist stanza in the /etc/multipath.conf:

```
blacklist {
       wwid 360030057024d0730239134810c0cb833
       devnode "^(ram|raw|loop|fd|md|dm-|sr|scd|st)[0-9]*"
       devnode "^hd[a-z]"
       devnode "^cciss.*"
}
```
You should always check your /etc/multipath.conf file for legacy settings, especially in the defaults section, that may be overriding default settings.

The table below shows the critical multipathd parameters for ONTAP LUNs and the required values. If a host is connected to LUNs from other vendors and any of these parameters are overridden, they will need to be corrected by later stanzas in multipath.conf that apply specifically to ONTAP LUNs. If this is not done, the ONTAP LUNs may not work as expected. These defaults should only be overridden in consultation with NetApp and/or OS vendor and only when the impact is fully understood.

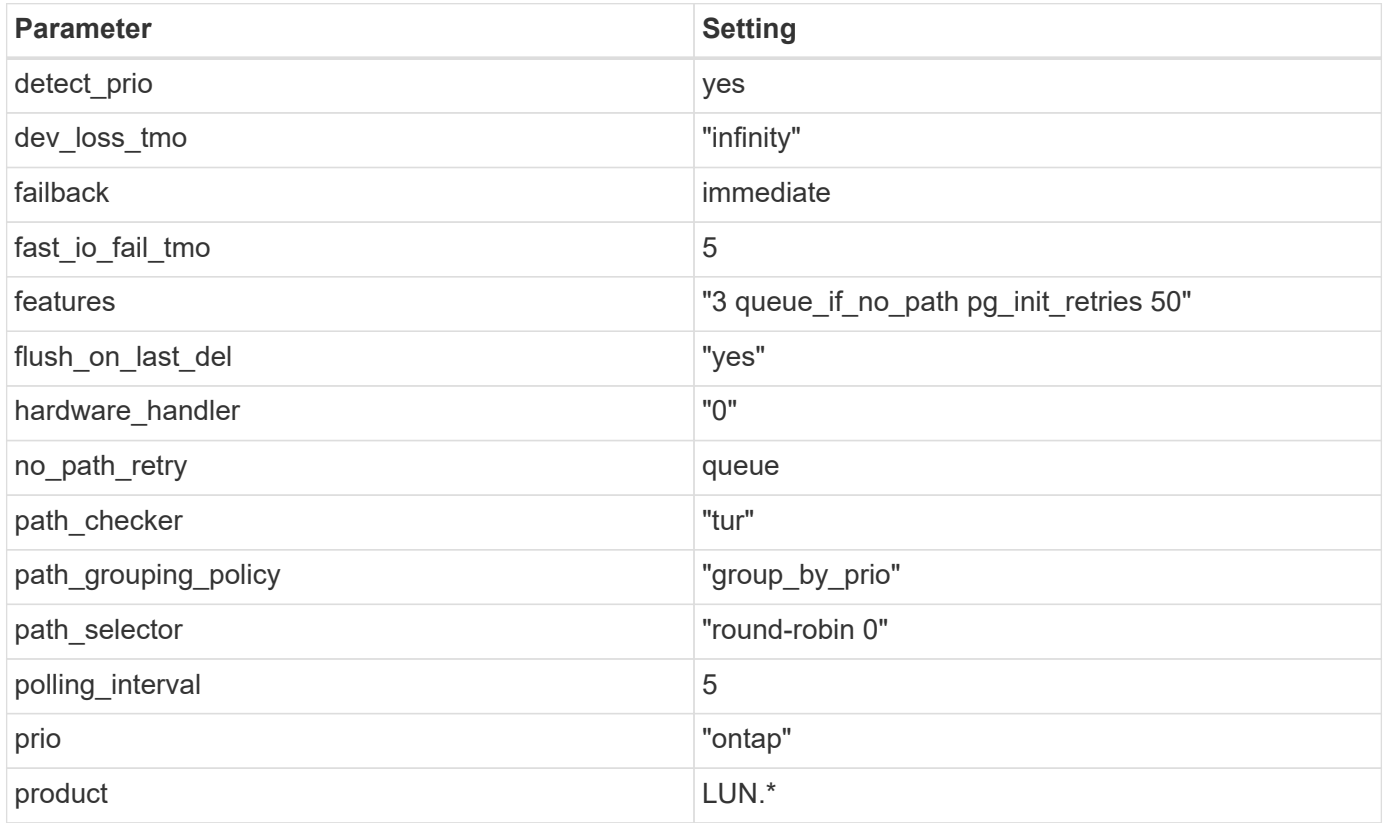

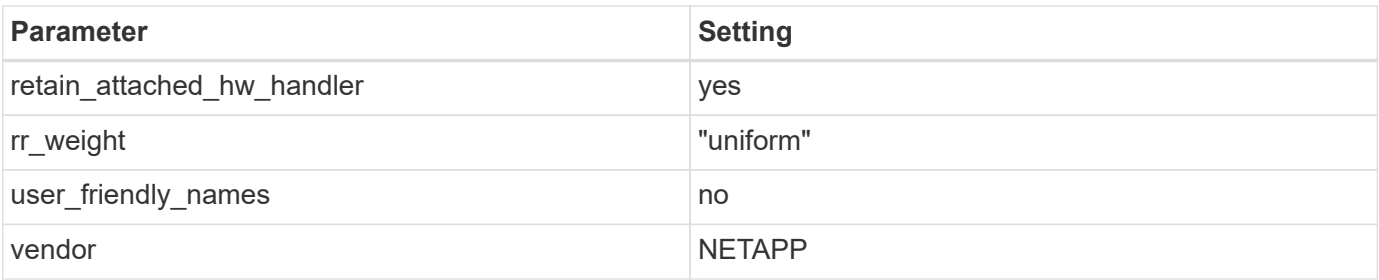

The following example shows how to correct an overridden default. In this case, the multipath.conf file defines values for path checker and no path retry that are not compatible with ONTAP LUNs. If they cannot be removed because of other SAN arrays still attached to the host, these parameters can be corrected specifically for ONTAP LUNs with a device stanza.

```
defaults {
 path checker readsector0
  no path retry fail
}
devices {
    device {
       vendor "NETAPP "
       product "LUN.*"
     no path retry queue
     path checker tur
    }
}
```
### **KVM Settings**

You can use the recommended settings to configure Kernel-based Virtual Machine (KVM) as well. There are no changes required to configure KVM as the LUN is mapped to the hypervisor.

### **Known Problems and Limitations**

There are no known issues for RHEL 6.7.

### **Release Notes**

#### **ASM Mirroring**

ASM mirroring might require changes to the Linux multipath settings to allow ASM to recognize a problem and switch over to an alternate fail group. Most ASM configurations on ONTAP use external redundancy, which means that data protection is provided by the external array and ASM does not mirror data. Some sites use ASM with normal redundancy to provide two-way mirroring, normally across different sites. See [Oracle](https://www.netapp.com/us/media/tr-3633.pdf) [Databases on ONTAP](https://www.netapp.com/us/media/tr-3633.pdf) for further information.

## <span id="page-26-0"></span>**Using Red Hat Enterprise Linux 6.6 with NetApp ONTAP**

### **Installing the Linux Unified Host Utilities**

The NetApp Linux Unified Host Utilities software package is available on the [NetApp Support Site](https://mysupport.netapp.com/NOW/cgi-bin/software/?product=Host+Utilities+-+SAN&platform=Linux) in a 32-bit and 64-bit .rpm file. If you do not know which file is right for your configuration, use the [NetApp Interoperability](https://mysupport.netapp.com/matrix/#welcome) [Matrix Tool](https://mysupport.netapp.com/matrix/#welcome) to verify which one you need.

Installing the Linux Unified Host Utilities is strongly recommended, but not mandatory. The utilities do not change any settings on your Linux host. The utilities improve management and assist NetApp customer support in gathering information about your configuration.

#### **Before you begin**

If you have a version of Linux Unified Host Utilities currently installed you should upgrade it or, you should remove it and use the following steps to install the latest version.

- 1. Download the 32-bit or 64-bit Linux Unified Host Utilities software package from the [NetApp Support Site](https://mysupport.netapp.com/NOW/cgi-bin/software/?product=Host+Utilities+-+SAN&platform=Linux) Site to your host.
- 2. Use the following command to install the software package:

rpm -ivh netapp linux unified host utilities-7-1.x86 64

### **SAN Toolkit**

The toolkit is installed automatically when you install the NetApp Host Utilities package. This kit provides the sanlun utility, which helps you manage LUNs and HBAs. The sanlun command returns information about the LUNs mapped to your host, multipathing, and information necessary to create initiator groups.

#### **Example**

In the following example, the sanlun lun show command returns LUN information.

```
# sanlun lun show all
controller(7mode/E-Series)/ device host lun
vserver(cDOT/FlashRay) lun-pathname filename adapter protocol size
Product
-------------------------------------------------------------------------
data vserver /vol/vol1/lun1 /dev/sdb host16 FCP
120.0g cDOT
data_vserver /vol/vol1/lun1 /dev/sdc host15 FCP
120.0g cDOT
data vserver /vol/vol2/lun2 /dev/sdd host16 FCP
120.0g cDOT
data vserver /vol/vol2/lun2 /dev/sde host15 FCP
120.0g cDOT
```
### **SAN Booting**

#### **Before you begin**

If you decide to use SAN booting, it must be supported by your configuration. You can use the [NetApp](https://mysupport.netapp.com/matrix/imt.jsp?components=68653;&solution=1&isHWU&src=IMT) [Interoperability Matrix Tool](https://mysupport.netapp.com/matrix/imt.jsp?components=68653;&solution=1&isHWU&src=IMT) to verify that your OS, HBA, HBA firmware and the HBA boot BIOS, and ONTAP version are supported.

- 1. Map the SAN boot LUN to the host.
- 2. Verify multiple paths are available.

Remember, multiple paths will only be available after the host OS is up and running on the paths.

3. Enable SAN booting in the server BIOS for the ports to which the SAN boot LUN is mapped.

For information on how to enable the HBA BIOS, see your vendor-specific documentation.

4. Reboot the host to verify the boot is successful.

### **Multipathing**

For Red Hat Enterprise Linux (RHEL) 6.6 the /etc/multipath.conf file must exist, but you do not need to make specific changes to the file. RHEL 6.6 is compiled with all settings required to recognize and correctly manage ONTAP LUNs.

To Enable ALUA Handler, perform the following steps:

- 1. Create a backup of the initrd-image.
- 2. Append the following parameter value to the kernel for ALUA and non-ALUA to work: rdloaddriver=scsi\_dh\_alua

**Example**

```
kernel /vmlinuz-2.6.32-358.6.1.el6.x86_64 ro root=/dev/mapper/
vg_ibmx355021082-lv_root rd_NO_LUKS rd_LVM_LV=vg_ibmx355021082/ lv_root
LANG=en_US.UTF-8 rd_LVM_LV=vg_ibmx355021082/lv_swap rd_NO_MD
SYSFONT=latarcyrheb-sun16 crashkernel=auto KEYBOARDTYPE=pc KEYTABLE=us
rd_NO_DM rhgb quiet rdloaddriver=scsi_dh_alua
```
- 3. Use the  $m$ kinitrd command to recreate the initrd-image. RHEL 6x and later versions use either: The command: mkinitrd  $-f$  /boot/ initrd-"uname  $-r$ ". img uname  $-r$ Or The command: dracut  $-f$
- 4. Reboot the host.
- 5. Verify the output of the cat  $/$ proc $/$ cmdline command to ensure that the setting is complete.

You can use the multipath -ll command to verify the settings for your ONTAP LUNs. The following sections provide sample multipath output for a LUN mapped to ASA and non-ASA personas.

#### **All SAN Array Configuration**

In All SAN Array (ASA) configurations, all paths to a given Logical Unit (LUN) are active and optimized. This means I/O can be served through all paths at the same time, thereby enabling better performance.

#### **Example**

The following example displays the correct output for an ONTAP LUN:

```
# multipath -ll
3600a0980383034466b2b4a3775474859 dm-3 NETAPP,LUN C-Mode
size=20G features='4 queue if no path pg init retries 50
retain attached hw handle' hwhandler='1 alua' wp=rw
|-+- policy='round-robin 0' prio=50 status=active
|- 1:0:8:1 sdb 8:16 active ready running
|- 2:0:8:1 sdd 8:48 active ready running
|- 1:0:9:1 sdc 8:32 active ready running
|- 2:0:9:1 sde 8:64 active ready running
```
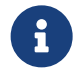

 Do not use an excessive number of paths to a single LUN. No more than 4 paths should be required. More than 8 paths might cause path issues during storage failures.

#### **Non-ASA Configuration**

For non-ASA configuration there should be two groups of paths with different priorities. The paths with the higher priorities are Active/Optimized, meaning they are serviced by the controller where the aggregate is located. The paths with the lower priorities are active but are non-optimized because they are served from a different controller. The non-optimized paths are only used when no optimized paths are available.

#### **Example**

The following example displays the correct output for an ONTAP LUN with two Active/Optimized paths and two Active/Non-Optimized paths:

```
# multipath -ll
3600a0980383034466b2b4a3775474859 dm-3 NETAPP,LUN C-Mode
size=20G features='4 queue if no path pg_init_retries 50
retain attached hw handle' hwhandler='1 alua' wp=rw
|-+- policy='round-robin 0' prio=50 status=active
| |- 1:0:8:1 sdb 8:16 active ready running
| `- 2:0:8:1 sdd 8:48 active ready running
`-+- policy='round-robin 0' prio=10 status=enabled
    |- 1:0:9:1 sdc 8:32 active ready running
    `- 2:0:9:1 sde 8:64 active ready running
```
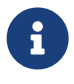

 Do not use an excessive number of paths to a single LUN. No more than 4 paths should be required. More than 8 paths might cause path issues during storage failures.

### **Recommended Settings**

The RHEL 6.6 OS is compiled to recognize ONTAP LUNs and automatically set all configuration parameters correctly for both ASA and non-ASA configuration.

The multipath.conf file must exist for the multipath daemon to start, but you can create an empty, zero-byte file using the command:

touch /etc/multipath.conf

The first time you create this file, you might need to enable and start the multipath services.

```
# systemctl enable multipathd
# systemctl start multipathd
```
There is no requirement to add anything directly to multipath.conf, unless you have devices that you do not want to be managed by multipath or you have existing settings that override defaults. You can add the following syntax to the multipath.conf file to exclude the unwanted devices.

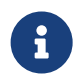

 Replace the <DevId> with the WWID string of the device you want to exclude. Use the following command to determine the WWID:

```
blacklist {
          wwid <DevId>
           devnode "^(ram|raw|loop|fd|md|dm-|sr|scd|st)[0-9]*"
           devnode "^hd[a-z]"
           devnode "^cciss.*"
}
```
#### **Example**

In this example, sda is the local SCSI disk that we need to blacklist.

1. Run the following command to determine the WWID:

```
# /lib/udev/scsi_id -gud /dev/sda
360030057024d0730239134810c0cb833
```
2. Add this WWID to the blacklist stanza in the /etc/multipath.conf:

```
blacklist {
       wwid 360030057024d0730239134810c0cb833
       devnode "^(ram|raw|loop|fd|md|dm-|sr|scd|st)[0-9]*"
       devnode "^hd[a-z]"
       devnode "^cciss.*"
}
```
You should always check your /etc/multipath.conf file for legacy settings, especially in the defaults section, that may be overriding default settings.

The table below shows the critical multipathd parameters for ONTAP LUNs and the required values. If a host is connected to LUNs from other vendors and any of these parameters are overridden, they will need to be corrected by later stanzas in multipath.conf that apply specifically to ONTAP LUNs. If this is not done, the ONTAP LUNs may not work as expected. These defaults should only be overridden in consultation with NetApp and/or OS vendor and only when the impact is fully understood.

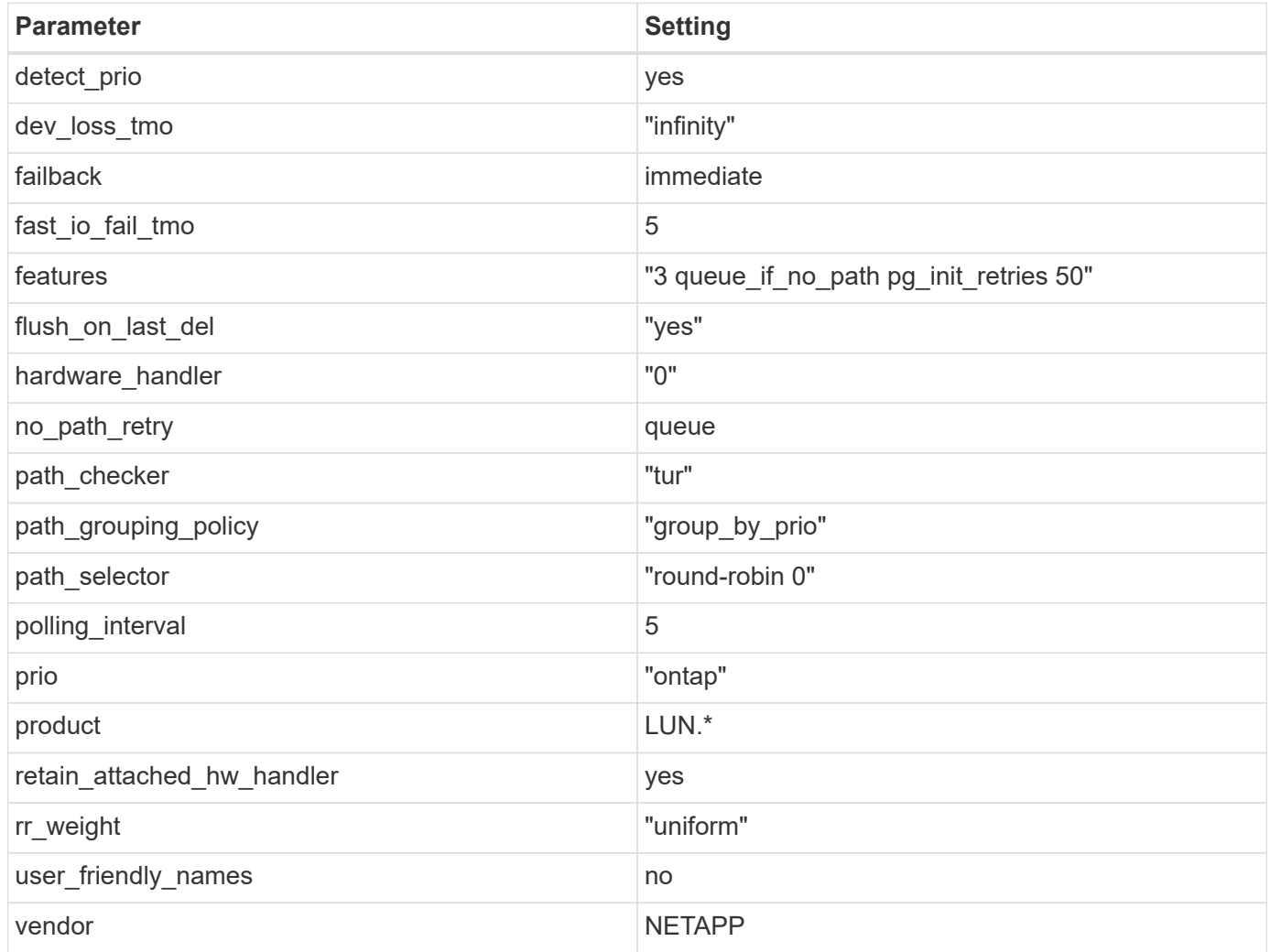

#### **Example**

The following example shows how to correct an overridden default. In this case, the multipath.conf file defines values for path checker and no path retry that are not compatible with ONTAP LUNs. If they cannot be removed because of other SAN arrays still attached to the host, these parameters can be corrected specifically for ONTAP LUNs with a device stanza.

```
defaults {
 path checker readsector0
   no_path_retry fail
}
devices {
   device {
     vendor "NETAPP "
   product "LUN.*"
no_path_retry queue
path_checker tur
   }
}
```
#### **KVM Settings**

You can use the recommended settings to configure Kernel-based Virtual Machine (KVM) as well. There are no changes required to configure KVM as the LUN is mapped to the hypervisor.

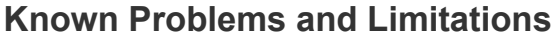

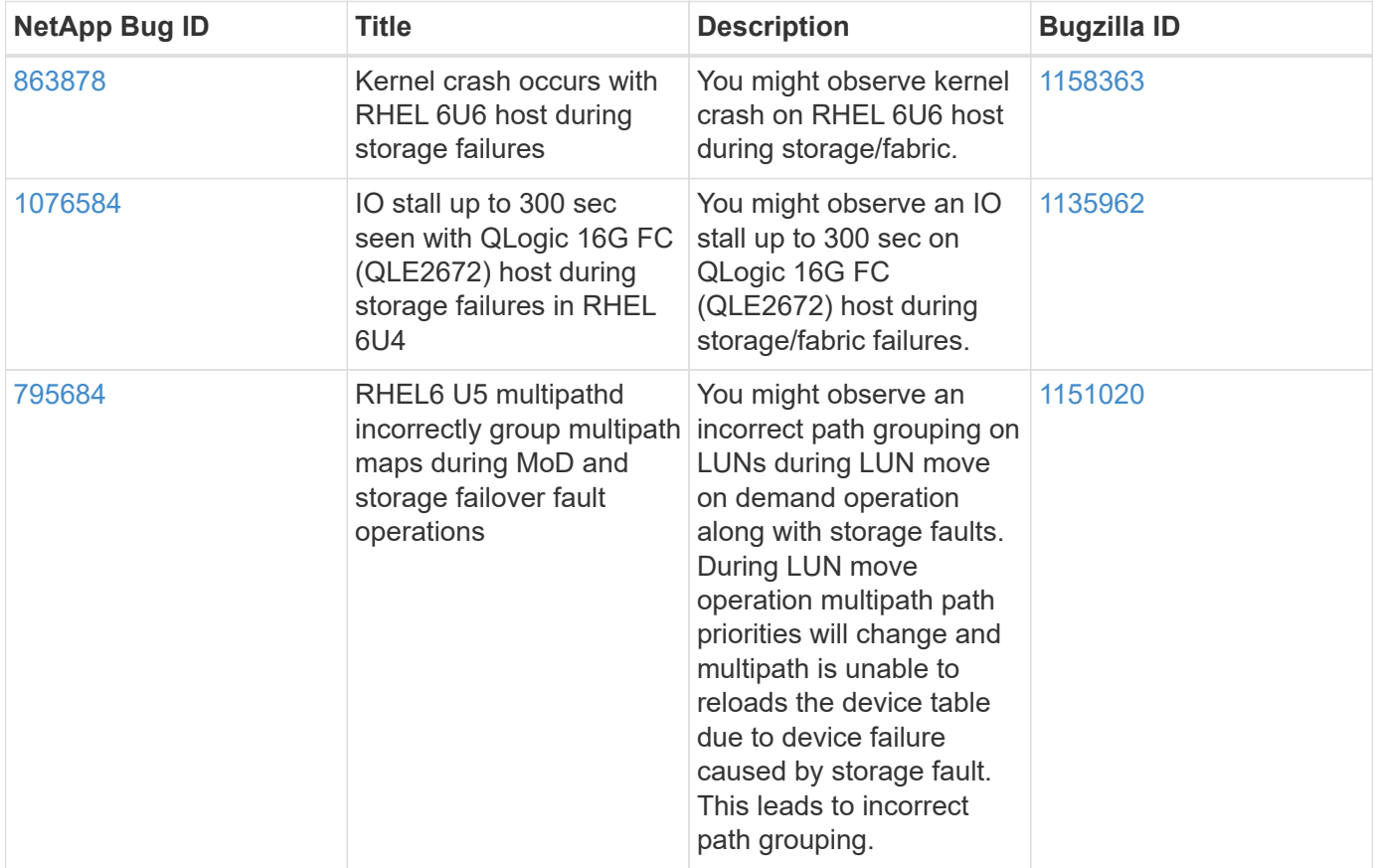

### **Release Notes**

#### **ASM Mirroring**

ASM mirroring might require changes to the Linux multipath settings to allow ASM to recognize a problem and switch over to an alternate fail group. Most ASM configurations on ONTAP use external redundancy, which means that data protection is provided by the external array and ASM does not mirror data. Some sites use ASM with normal redundancy to provide two-way mirroring, normally across different sites. See [Oracle](https://www.netapp.com/us/media/tr-3633.pdf) [Databases on ONTAP](https://www.netapp.com/us/media/tr-3633.pdf) for further information.

## <span id="page-32-0"></span>**Using Red Hat Enterprise Linux 6.5 with NetApp ONTAP**

### **Installing the Linux Unified Host Utilities**

The NetApp Linux Unified Host Utilities software package is available on the [NetApp Support Site](https://mysupport.netapp.com/NOW/cgi-bin/software/?product=Host+Utilities+-+SAN&platform=Linux) in a 32-bit and 64-bit .rpm file. If you do not know which file is right for your configuration, use the [NetApp Interoperability](https://mysupport.netapp.com/matrix/#welcome) [Matrix Tool](https://mysupport.netapp.com/matrix/#welcome) to verify which one you need.

Installing the Linux Unified Host Utilities is strongly recommended, but not mandatory. The utilities do not change any settings on your Linux host. The utilities improve management and assist NetApp customer support in gathering information about your configuration.

#### **Before you begin**

If you have a version of Linux Unified Host Utilities currently installed you should upgrade it or, you should remove it and use the following steps to install the latest version.

- 1. Download the 32-bit or 64-bit Linux Unified Host Utilities software package from the [NetApp Support Site](https://mysupport.netapp.com/NOW/cgi-bin/software/?product=Host+Utilities+-+SAN&platform=Linux) Site to your host.
- 2. Use the following command to install the software package:

rpm -ivh netapp linux unified host utilities-7-1.x86 64

### **SAN Toolkit**

The toolkit is installed automatically when you install the NetApp Host Utilities package. This kit provides the sanlun utility, which helps you manage LUNs and HBAs. The sanlun command returns information about the LUNs mapped to your host, multipathing, and information necessary to create initiator groups.

#### **Example**

In the following example, the sanlun lun show command returns LUN information.

```
# sanlun lun show all
controller(7mode/E-Series)/ device host lun
vserver(cDOT/FlashRay) lun-pathname filename adapter protocol size
Product
-------------------------------------------------------------------------
data vserver /vol/vol1/lun1 /dev/sdb host16 FCP
120.0g cDOT
data_vserver /vol/vol1/lun1 /dev/sdc host15 FCP
120.0g cDOT
data vserver /vol/vol2/lun2 /dev/sdd host16 FCP
120.0g cDOT
data vserver /vol/vol2/lun2 /dev/sde host15 FCP
120.0g cDOT
```
### **SAN Booting**

#### **Before you begin**

If you decide to use SAN booting, it must be supported by your configuration. You can use the [NetApp](https://mysupport.netapp.com/matrix/imt.jsp?components=67197;&solution=1&isHWU&src=IMT) [Interoperability Matrix Tool](https://mysupport.netapp.com/matrix/imt.jsp?components=67197;&solution=1&isHWU&src=IMT) to verify that your OS, HBA, HBA firmware and the HBA boot BIOS, and ONTAP version are supported.

- 1. Map the SAN boot LUN to the host.
- 2. Verify multiple paths are available.

Remember, multiple paths will only be available after the host OS is up and running on the paths.

3. Enable SAN booting in the server BIOS for the ports to which the SAN boot LUN is mapped.

For information on how to enable the HBA BIOS, see your vendor-specific documentation.

4. Reboot the host to verify the boot is successful.

### **Multipathing**

For Red Hat Enterprise Linux (RHEL) 6.5 the /etc/multipath.conf file must exist, but you do not need to make specific changes to the file. RHEL 6.5 is compiled with all settings required to recognize and correctly manage ONTAP LUNs.

To Enable ALUA Handler, perform the following steps:

- 1. Create a backup of the initrd-image.
- 2. Append the following parameter value to the kernel for ALUA and non-ALUA to work: rdloaddriver=scsi\_dh\_alua

kernel /vmlinuz-2.6.32-358.6.1.el6.x86\_64 ro root=/dev/mapper/ vg\_ibmx355021082-lv\_root rd\_NO\_LUKS rd\_LVM\_LV=vg\_ibmx355021082/ lv\_root LANG=en\_US.UTF-8 rd\_LVM\_LV=vg\_ibmx355021082/lv\_swap rd\_NO\_MD SYSFONT=latarcyrheb-sun16 crashkernel=auto KEYBOARDTYPE=pc KEYTABLE=us rd\_NO\_DM rhgb quiet rdloaddriver=scsi\_dh\_alua

3. Use the  $mkinitrd$  command to recreate the initrd-image.

```
RHEL 6x and later versions use either:
The command: mkinitrd -f /boot/ initrd-"uname -r". img uname -rOr
The command: dracut -f
```
- 4. Reboot the host.
- 5. Verify the output of the cat /proc/cmdline command to ensure that the setting is complete.

You can use the multipath -ll command to verify the settings for your ONTAP LUNs. The following sections provide sample multipath output for a LUN mapped to ASA and non-ASA personas.

#### **All SAN Array Configuration**

In All SAN Array (ASA) configurations, all paths to a given Logical Unit (LUN) are active and optimized. This means I/O can be served through all paths at the same time, thereby enabling better performance.

#### **Example**

The following example displays the correct output for an ONTAP LUN:

```
# multipath -ll
3600a0980383034466b2b4a3775474859 dm-3 NETAPP,LUN C-Mode
size=20G features='4 queue if no path pg_init_retries 50
retain attached hw handle' hwhandler='1 alua' wp=rw
|-+- policy='round-robin 0' prio=50 status=active
|- 1:0:8:1 sdb 8:16 active ready running
|- 2:0:8:1 sdd 8:48 active ready running
|- 1:0:9:1 sdc 8:32 active ready running
|- 2:0:9:1 sde 8:64 active ready running
```
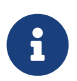

Do not use an excessive number of paths to a single LUN. No more than 4 paths should be<br>required. More than 9 paths wight acuse not issues during stages follows. required. More than 8 paths might cause path issues during storage failures.

#### **Non-ASA Configuration**

For non-ASA configuration there should be two groups of paths with different priorities. The paths with the higher priorities are Active/Optimized, meaning they are serviced by the controller where the aggregate is located. The paths with the lower priorities are active but are non-optimized because they are served from a different controller. The non-optimized paths are only used when no optimized paths are available.

The following example displays the correct output for an ONTAP LUN with two Active/Optimized paths and two Active/Non-Optimized paths:

```
# multipath -ll
3600a0980383034466b2b4a3775474859 dm-3 NETAPP,LUN C-Mode
size=20G features='4 queue if no path pg init retries 50
retain attached hw handle' hwhandler='1 alua' wp=rw
|-+- policy='round-robin 0' prio=50 status=active
| | - 1:0:8:1 sdb 8:16 active ready running
| `- 2:0:8:1 sdd 8:48 active ready running
`-+- policy='round-robin 0' prio=10 status=enabled
    |- 1:0:9:1 sdc 8:32 active ready running
  \dot{P} - 2:0:9:1 sde 8:64 active ready running
```
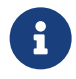

 Do not use an excessive number of paths to a single LUN. No more than 4 paths should be required. More than 8 paths might cause path issues during storage failures.

#### **Recommended Settings**

The RHEL 6.5 OS is compiled to recognize ONTAP LUNs and automatically set all configuration parameters correctly for both ASA and non-ASA configuration.

The multipath.conf file must exist for the multipath daemon to start, but you can create an empty, zero-byte file using the command:

touch /etc/multipath.conf

The first time you create this file, you might need to enable and start the multipath services.

```
# systemctl enable multipathd
# systemctl start multipathd
```
There is no requirement to add anything directly to multipath.conf, unless you have devices that you do not want to be managed by multipath or you have existing settings that override defaults. You can add the following syntax to the multipath.conf file to exclude the unwanted devices.

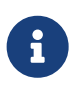

Replace the <DevId> with the WWID string of the device you want to exclude. Use the following command to determine the WWID:

```
blacklist {
           wwid <DevId>
           devnode "^(ram|raw|loop|fd|md|dm-|sr|scd|st)[0-9]*"
           devnode "^hd[a-z]"
           devnode "^cciss.*"
}
```
In this example, sda is the local SCSI disk that we need to blacklist.

1. Run the following command to determine the WWID:

```
# /lib/udev/scsi_id -gud /dev/sda
360030057024d0730239134810c0cb833
```
2. Add this WWID to the blacklist stanza in the /etc/multipath.conf:

```
blacklist {
       wwid 360030057024d0730239134810c0cb833
       devnode "^(ram|raw|loop|fd|md|dm-|sr|scd|st)[0-9]*"
       devnode "^hd[a-z]"
       devnode "^cciss.*"
}
```
You should always check your /etc/multipath.conf file for legacy settings, especially in the defaults section, that may be overriding default settings.

The table below shows the critical multipathd parameters for ONTAP LUNs and the required values. If a host is connected to LUNs from other vendors and any of these parameters are overridden, they will need to be corrected by later stanzas in multipath.conf that apply specifically to ONTAP LUNs. If this is not done, the ONTAP LUNs may not work as expected. These defaults should only be overridden in consultation with NetApp and/or OS vendor and only when the impact is fully understood.

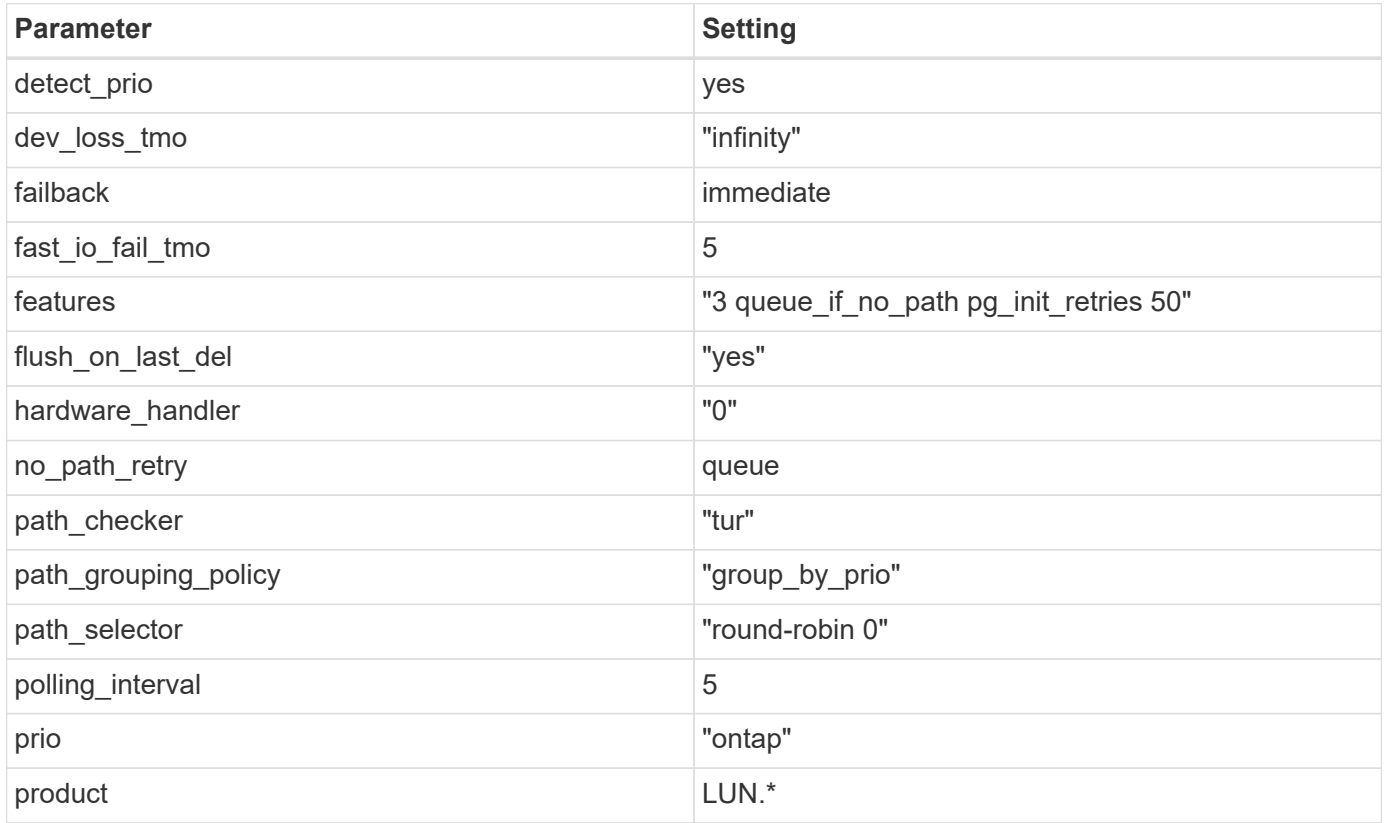

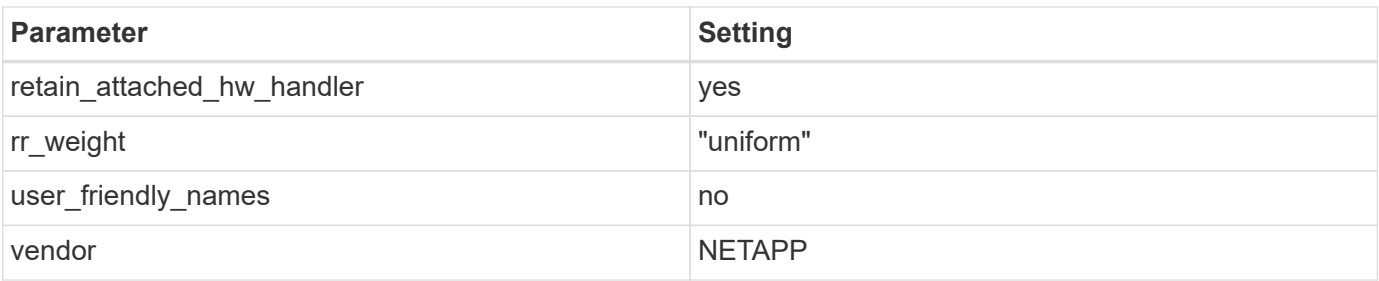

The following example shows how to correct an overridden default. In this case, the multipath.conf file defines values for path checker and no path retry that are not compatible with ONTAP LUNs. If they cannot be removed because of other SAN arrays still attached to the host, these parameters can be corrected specifically for ONTAP LUNs with a device stanza.

```
defaults {
  path checker readsector0
  no path retry fail
}
devices {
    device {
       vendor "NETAPP "
       product "LUN.*"
     no path retry queue
     path checker tur
    }
}
```
### **KVM Settings**

You can use the recommended settings to configure Kernel-based Virtual Machine (KVM) as well. There are no changes required to configure KVM as the LUN is mapped to the hypervisor.

### **Known Problems and Limitations**

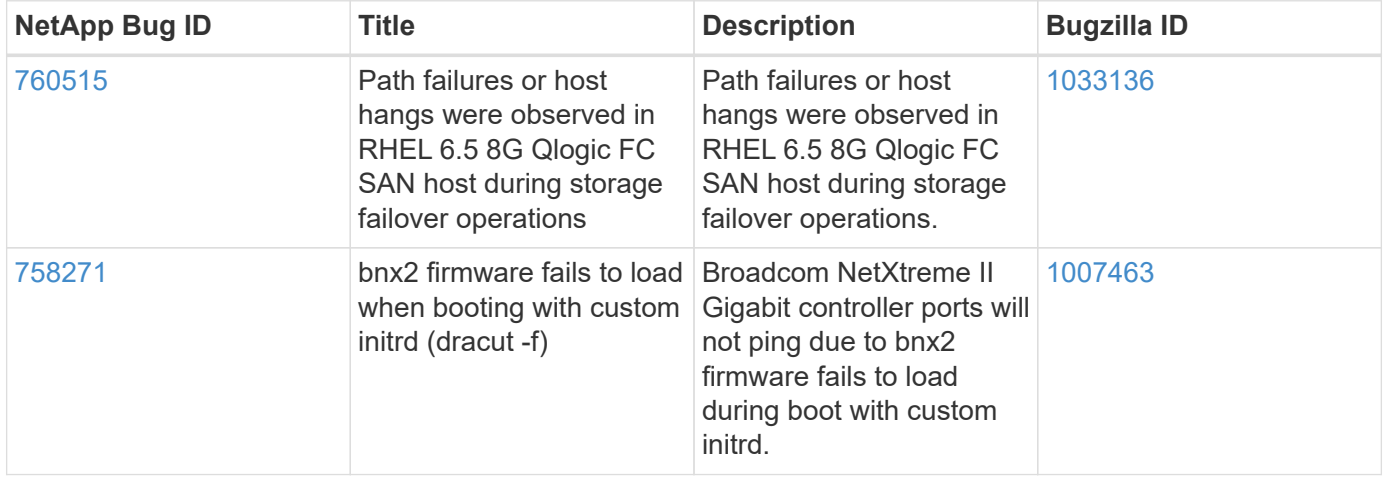

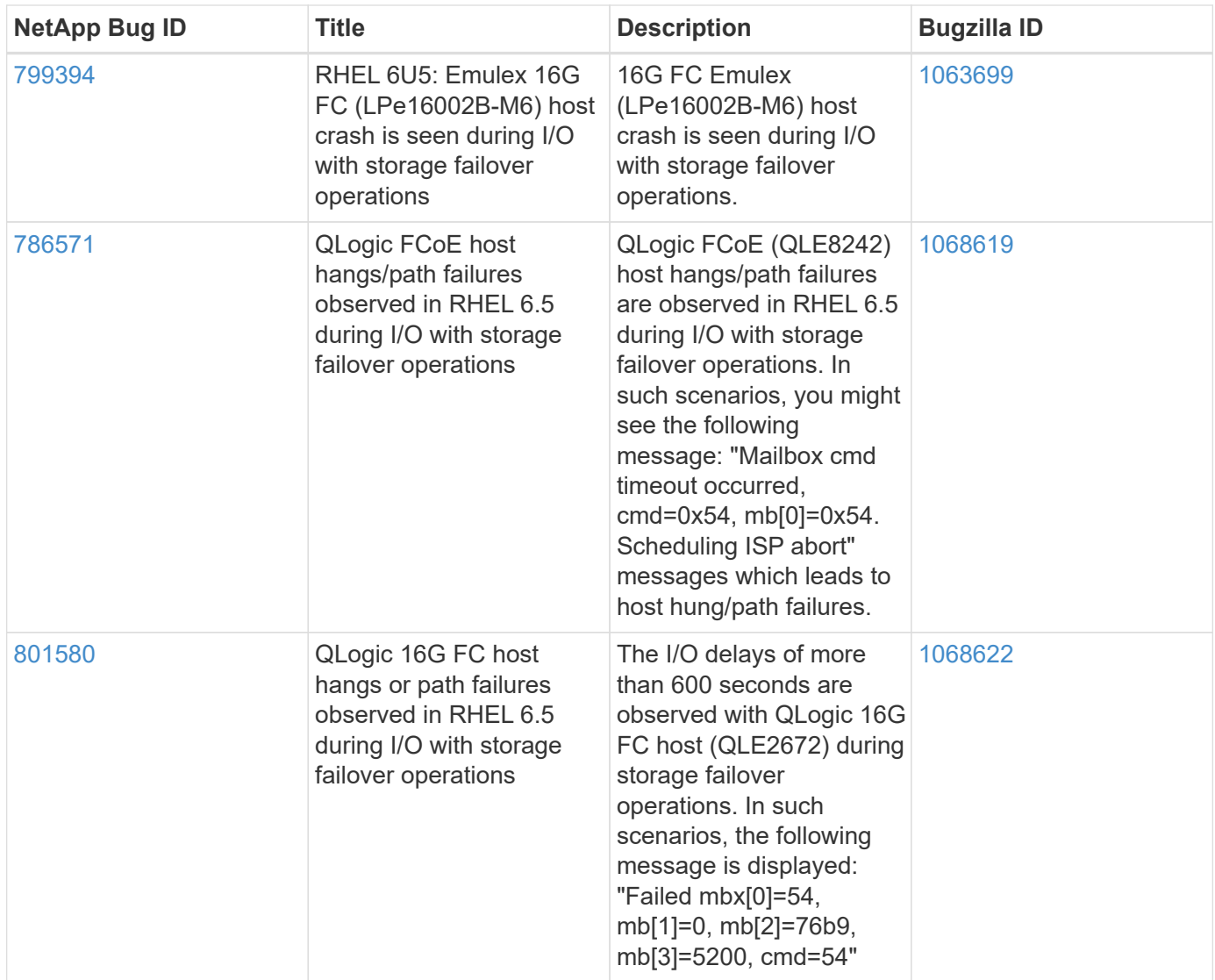

### **Release Notes**

#### **ASM Mirroring**

ASM mirroring might require changes to the Linux multipath settings to allow ASM to recognize a problem and switch over to an alternate fail group. Most ASM configurations on ONTAP use external redundancy, which means that data protection is provided by the external array and ASM does not mirror data. Some sites use ASM with normal redundancy to provide two-way mirroring, normally across different sites. See [Oracle](https://www.netapp.com/us/media/tr-3633.pdf) [Databases on ONTAP](https://www.netapp.com/us/media/tr-3633.pdf) for further information.

## <span id="page-38-0"></span>**Using Red Hat Enterprise Linux 6.4 with NetApp ONTAP**

### **Installing the Linux Unified Host Utilities**

The NetApp Linux Unified Host Utilities software package is available on the [NetApp Support Site](https://mysupport.netapp.com/NOW/cgi-bin/software/?product=Host+Utilities+-+SAN&platform=Linux) in a 32-bit and 64-bit .rpm file. If you do not know which file is right for your configuration, use the [NetApp Interoperability](https://mysupport.netapp.com/matrix/#welcome) [Matrix Tool](https://mysupport.netapp.com/matrix/#welcome) to verify which one you need.

Installing the Linux Unified Host Utilities is strongly recommended, but not mandatory. The utilities do not change any settings on your Linux host. The utilities improve management and assist NetApp customer

support in gathering information about your configuration.

#### **Before you begin**

If you have a version of Linux Unified Host Utilities currently installed you should upgrade it or, you should remove it and use the following steps to install the latest version.

- 1. Download the 32-bit or 64-bit Linux Unified Host Utilities software package from the [NetApp Support Site](https://mysupport.netapp.com/NOW/cgi-bin/software/?product=Host+Utilities+-+SAN&platform=Linux) Site to your host.
- 2. Use the following command to install the software package:

rpm -ivh netapp linux unified host utilities-7-1.x86 64

### **SAN Toolkit**

The toolkit is installed automatically when you install the NetApp Host Utilities package. This kit provides the sanlun utility, which helps you manage LUNs and HBAs. The sanlun command returns information about the LUNs mapped to your host, multipathing, and information necessary to create initiator groups.

#### **Example**

In the following example, the sanlun lun show command returns LUN information.

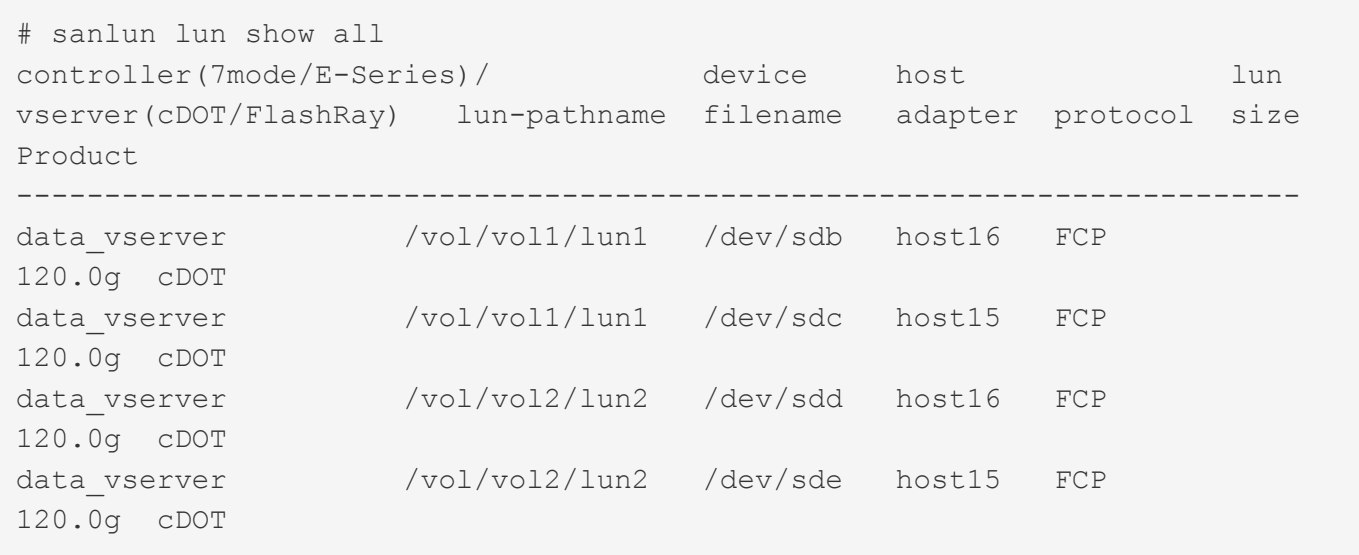

### **SAN Booting**

#### **Before you begin**

If you decide to use SAN booting, it must be supported by your configuration. You can use the [NetApp](https://mysupport.netapp.com/matrix/imt.jsp?components=63797;&solution=1&isHWU&src=IMT) [Interoperability Matrix Tool](https://mysupport.netapp.com/matrix/imt.jsp?components=63797;&solution=1&isHWU&src=IMT) to verify that your OS, HBA, HBA firmware and the HBA boot BIOS, and ONTAP version are supported.

- 1. Map the SAN boot LUN to the host.
- 2. Verify multiple paths are available.

Remember, multiple paths will only be available after the host OS is up and running on the paths.

3. Enable SAN booting in the server BIOS for the ports to which the SAN boot LUN is mapped.

For information on how to enable the HBA BIOS, see your vendor-specific documentation.

4. Reboot the host to verify the boot is successful.

### **Multipathing**

For Red Hat Enterprise Linux (RHEL) 6.4 the /etc/multipath.conf file must exist, but you do not need to make specific changes to the file. RHEL 6.4 is compiled with all settings required to recognize and correctly manage ONTAP LUNs.

To Enable ALUA Handler, perform the following steps:

- 1. Create a backup of the initrd-image.
- 2. Append the following parameter value to the kernel for ALUA and non-ALUA to work: rdloaddriver=scsi\_dh\_alua

#### **Example**

```
kernel /vmlinuz-2.6.32-358.6.1.el6.x86_64 ro root=/dev/mapper/
vg_ibmx355021082-lv_root rd_NO_LUKS rd_LVM_LV=vg_ibmx355021082/ lv_root
LANG=en_US.UTF-8 rd_LVM_LV=vg_ibmx355021082/lv_swap rd_NO_MD
SYSFONT=latarcyrheb-sun16 crashkernel=auto KEYBOARDTYPE=pc KEYTABLE=us
rd_NO_DM rhgb quiet rdloaddriver=scsi_dh_alua
```
3. Use the mkinitrd command to recreate the initrd-image.

RHEL 6x and later versions use either: The command: mkinitrd  $-f$  /boot/ initrd-"uname  $-r$ ". img uname  $-r$ Or The command:  $dracut -f$ 

- 4. Reboot the host.
- 5. Verify the output of the cat  $/proc/cm$ dline command to ensure that the setting is complete.

You can use the multipath -ll command to verify the settings for your ONTAP LUNs. The following sections provide sample multipath output for a LUN mapped to ASA and non-ASA personas.

#### **All SAN Array Configuration**

In All SAN Array (ASA) configurations, all paths to a given Logical Unit (LUN) are active and optimized. This means I/O can be served through all paths at the same time, thereby enabling better performance.

#### **Example**

The following example displays the correct output for an ONTAP LUN:

```
# multipath -ll
3600a0980383034466b2b4a3775474859 dm-3 NETAPP,LUN C-Mode
size=20G features='4 queue if no path pg init retries 50
retain attached hw handle' hwhandler='1 alua' wp=rw
|-+- policy='round-robin 0' prio=50 status=active
|- 1:0:8:1 sdb 8:16 active ready running
|- 2:0:8:1 sdd 8:48 active ready running
|- 1:0:9:1 sdc 8:32 active ready running
|- 2:0:9:1 sde 8:64 active ready running
```
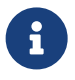

Do not use an excessive number of paths to a single LUN. No more than 4 paths should be<br>required Mare than 8 notherwish gauge nothing when at the starse follows. required. More than 8 paths might cause path issues during storage failures.

#### **Non-ASA Configuration**

For non-ASA configuration there should be two groups of paths with different priorities. The paths with the higher priorities are Active/Optimized, meaning they are serviced by the controller where the aggregate is located. The paths with the lower priorities are active but are non-optimized because they are served from a different controller. The non-optimized paths are only used when no optimized paths are available.

#### **Example**

The following example displays the correct output for an ONTAP LUN with two Active/Optimized paths and two Active/Non-Optimized paths:

```
# multipath -ll
3600a0980383034466b2b4a3775474859 dm-3 NETAPP,LUN C-Mode
size=20G features='4 queue if no path pg_init_retries 50
retain attached hw handle' hwhandler='1 alua' wp=rw
|-+- policy='round-robin 0' prio=50 status=active
| |- 1:0:8:1 sdb 8:16 active ready running
| `- 2:0:8:1 sdd 8:48 active ready running
`-+- policy='round-robin 0' prio=10 status=enabled
    |- 1:0:9:1 sdc 8:32 active ready running
    `- 2:0:9:1 sde 8:64 active ready running
```
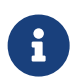

 Do not use an excessive number of paths to a single LUN. No more than 4 paths should be required. More than 8 paths might cause path issues during storage failures.

#### **Recommended Settings**

The RHEL 6.4 OS is compiled to recognize ONTAP LUNs and automatically set all configuration parameters correctly for both ASA and non-ASA configuration.

The multipath.conf file must exist for the multipath daemon to start, but you can create an empty, zero-byte file using the command:

touch /etc/multipath.conf

The first time you create this file, you might need to enable and start the multipath services.

```
# systemctl enable multipathd
# systemctl start multipathd
```
There is no requirement to add anything directly to multipath.conf, unless you have devices that you do not want to be managed by multipath or you have existing settings that override defaults. You can add the following syntax to the multipath.conf file to exclude the unwanted devices.

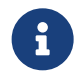

 Replace the <DevId> with the WWID string of the device you want to exclude. Use the following command to determine the WWID:

```
blacklist {
          wwid <DevId>
           devnode "^(ram|raw|loop|fd|md|dm-|sr|scd|st)[0-9]*"
           devnode "^hd[a-z]"
           devnode "^cciss.*"
}
```
#### **Example**

In this example, sda is the local SCSI disk that we need to blacklist.

1. Run the following command to determine the WWID:

```
# /lib/udev/scsi_id -gud /dev/sda
360030057024d0730239134810c0cb833
```
2. Add this WWID to the blacklist stanza in the /etc/multipath.conf:

```
blacklist {
       wwid 360030057024d0730239134810c0cb833
       devnode "^(ram|raw|loop|fd|md|dm-|sr|scd|st)[0-9]*"
       devnode "^hd[a-z]"
       devnode "^cciss.*"
}
```
You should always check your /etc/multipath.conf file for legacy settings, especially in the defaults section, that may be overriding default settings.

The table below shows the critical multipathd parameters for ONTAP LUNs and the required values. If a host is connected to LUNs from other vendors and any of these parameters are overridden, they will need to be corrected by later stanzas in multipath.conf that apply specifically to ONTAP LUNs. If this is not done, the ONTAP LUNs may not work as expected. These defaults should only be overridden in consultation with NetApp and/or OS vendor and only when the impact is fully understood.

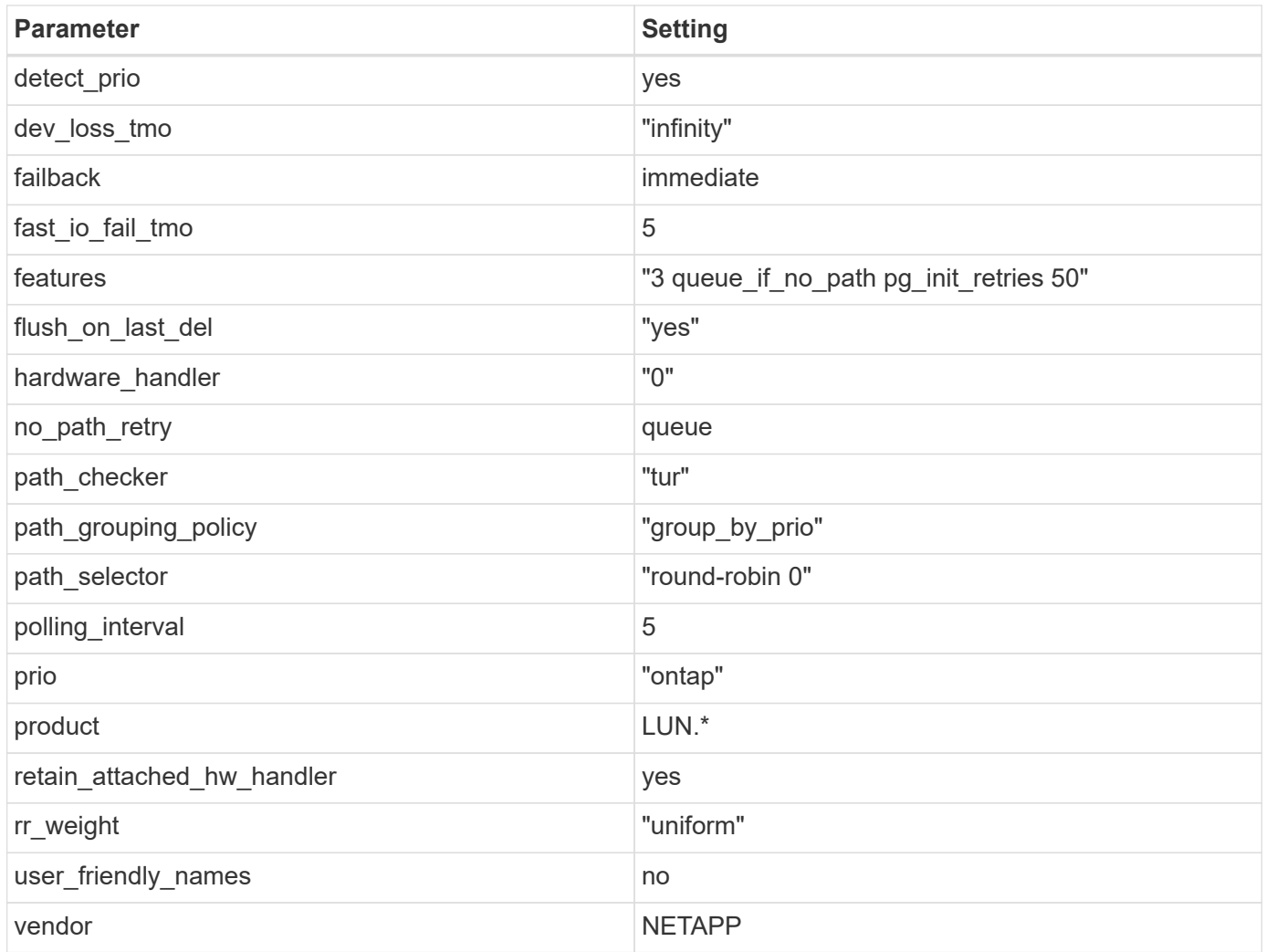

The following example shows how to correct an overridden default. In this case, the multipath.conf file defines values for path checker and no path retry that are not compatible with ONTAP LUNs. If they cannot be removed because of other SAN arrays still attached to the host, these parameters can be corrected specifically for ONTAP LUNs with a device stanza.

```
defaults {
  path checker readsector0
  no path retry fail
}
devices {
    device {
      vendor "NETAPP "
       product "LUN.*"
     no path retry queue
     path_checker tur
    }
}
```
### **KVM Settings**

You can use the recommended settings to configure Kernel-based Virtual Machine (KVM) as well. There are no changes required to configure KVM as the LUN is mapped to the hypervisor.

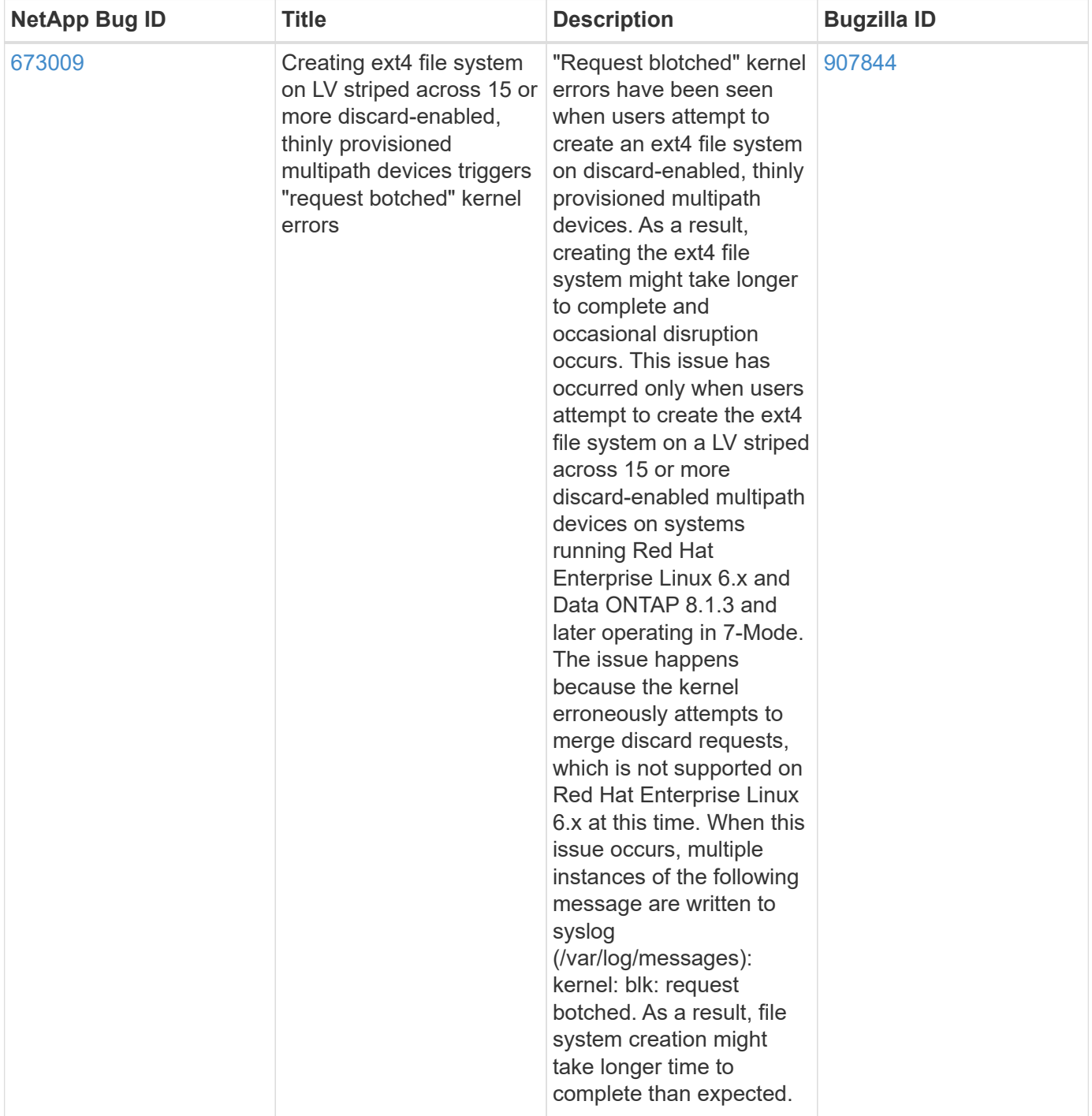

### **Known Problems and Limitations**

### **Release Notes**

#### **ASM Mirroring**

ASM mirroring might require changes to the Linux multipath settings to allow ASM to recognize a problem and switch over to an alternate fail group. Most ASM configurations on ONTAP use external redundancy, which means that data protection is provided by the external array and ASM does not mirror data. Some sites use ASM with normal redundancy to provide two-way mirroring, normally across different sites. See [Oracle](https://www.netapp.com/us/media/tr-3633.pdf) [Databases on ONTAP](https://www.netapp.com/us/media/tr-3633.pdf) for further information.

#### **Copyright Information**

Copyright © 2021 NetApp, Inc. All rights reserved. Printed in the U.S. No part of this document covered by copyright may be reproduced in any form or by any means-graphic, electronic, or mechanical, including photocopying, recording, taping, or storage in an electronic retrieval systemwithout prior written permission of the copyright owner.

Software derived from copyrighted NetApp material is subject to the following license and disclaimer:

THIS SOFTWARE IS PROVIDED BY NETAPP "AS IS" AND WITHOUT ANY EXPRESS OR IMPLIED WARRANTIES, INCLUDING, BUT NOT LIMITED TO, THE IMPLIED WARRANTIES OF MERCHANTABILITY AND FITNESS FOR A PARTICULAR PURPOSE, WHICH ARE HEREBY DISCLAIMED. IN NO EVENT SHALL NETAPP BE LIABLE FOR ANY DIRECT, INDIRECT, INCIDENTAL, SPECIAL, EXEMPLARY, OR CONSEQUENTIAL DAMAGES (INCLUDING, BUT NOT LIMITED TO, PROCUREMENT OF SUBSTITUTE GOODS OR SERVICES; LOSS OF USE, DATA, OR PROFITS; OR BUSINESS INTERRUPTION) HOWEVER CAUSED AND ON ANY THEORY OF LIABILITY, WHETHER IN CONTRACT, STRICT LIABILITY, OR TORT (INCLUDING NEGLIGENCE OR OTHERWISE) ARISING IN ANY WAY OUT OF THE USE OF THIS SOFTWARE, EVEN IF ADVISED OF THE POSSIBILITY OF SUCH DAMAGE.

NetApp reserves the right to change any products described herein at any time, and without notice. NetApp assumes no responsibility or liability arising from the use of products described herein, except as expressly agreed to in writing by NetApp. The use or purchase of this product does not convey a license under any patent rights, trademark rights, or any other intellectual property rights of NetApp.

The product described in this manual may be protected by one or more U.S. patents, foreign patents, or pending applications.

RESTRICTED RIGHTS LEGEND: Use, duplication, or disclosure by the government is subject to restrictions as set forth in subparagraph (c)(1)(ii) of the Rights in Technical Data and Computer Software clause at DFARS 252.277-7103 (October 1988) and FAR 52-227-19 (June 1987).

#### **Trademark Information**

NETAPP, the NETAPP logo, and the marks listed at<http://www.netapp.com/TM>are trademarks of NetApp, Inc. Other company and product names may be trademarks of their respective owners.